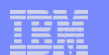

IBM System is a series of the series of the series of the series of the series of the series of the series of

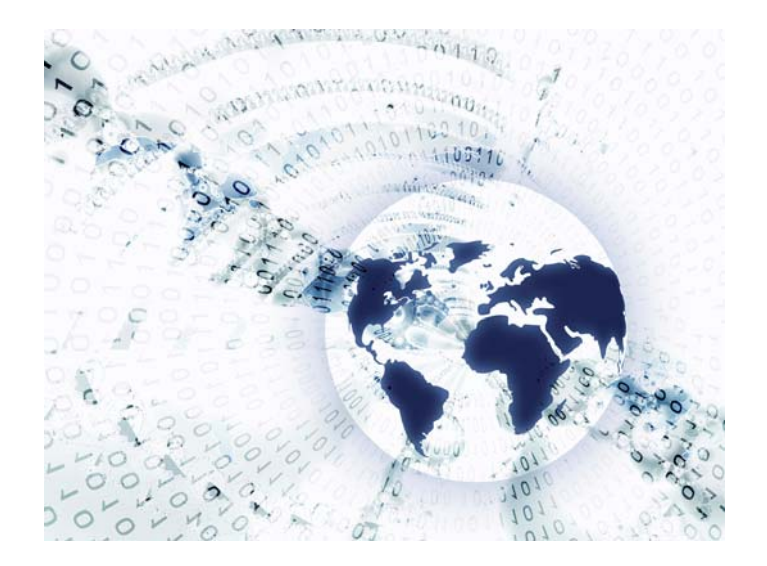

# **Part 1. System i Access for Web Overview**

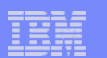

**Table of Contents**

IBM System is a series of the series of the series of the series of the series of the series of the series of

• **What is Access for Web?**

• **Getting Started**

• **Ways to roll out to end users**

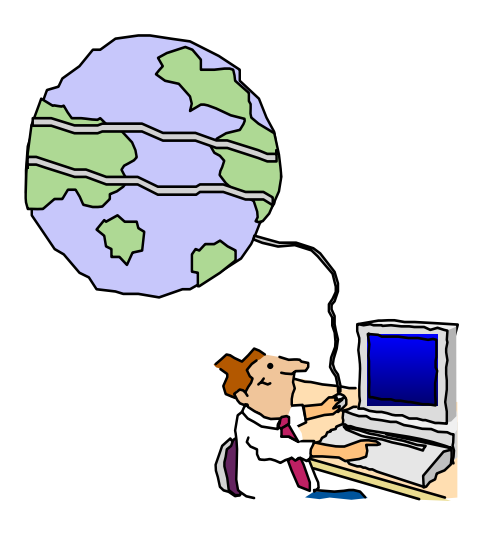

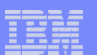

# **What is System i Access for Web?**

*End users can leverage business information, applications, and resources across an enterprise by extending i5/OS resources to the workstation desktop through a web browser*

### **Provides access to i5/OS through a browser**

• **5250 access**

IBM System is a series of the series of the series of the series of the series of the series of the series of

- n**system, printers, output queues, jobs** • **Access to database, integrated file**
- **Can run batch commands and send/receive messages**

### **It has the following advantages:**

- **Is server based**
- **Requires only a browser on the client, no configuration required at desktop, no applets installed on desktop**
- **Uses industry standard protocols - HTTP, HTTPS and HTML**

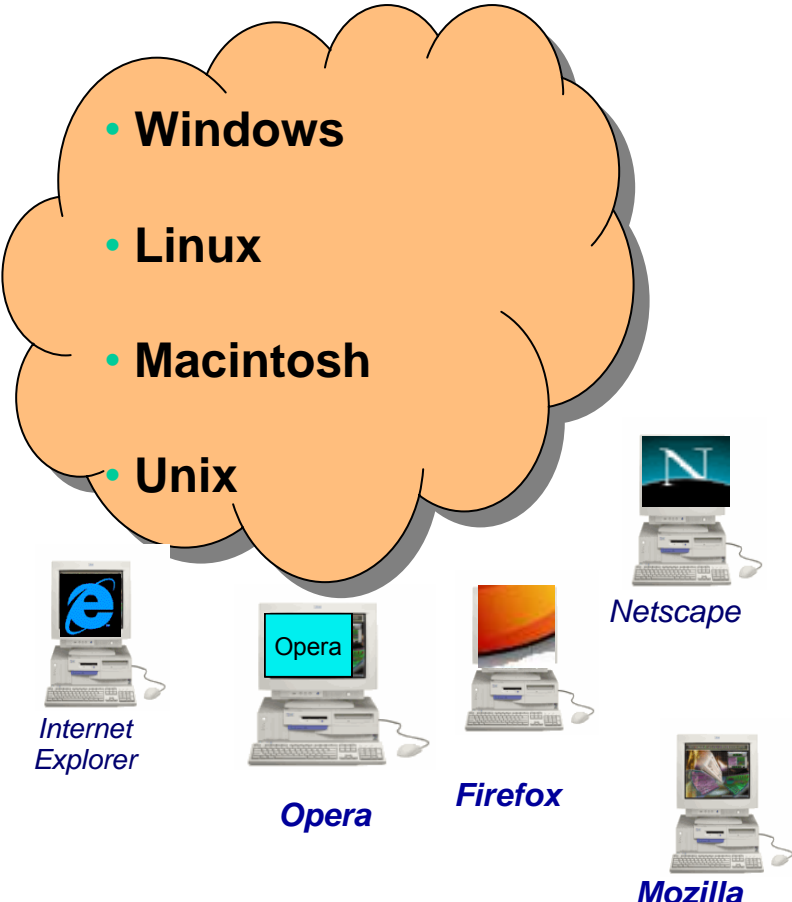

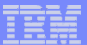

### **System i Access for Web – V5R4**

# **A graphical interface to your i5/OS functions**

IBM System is a series of the series of the series of the series of the series of the series of the series of

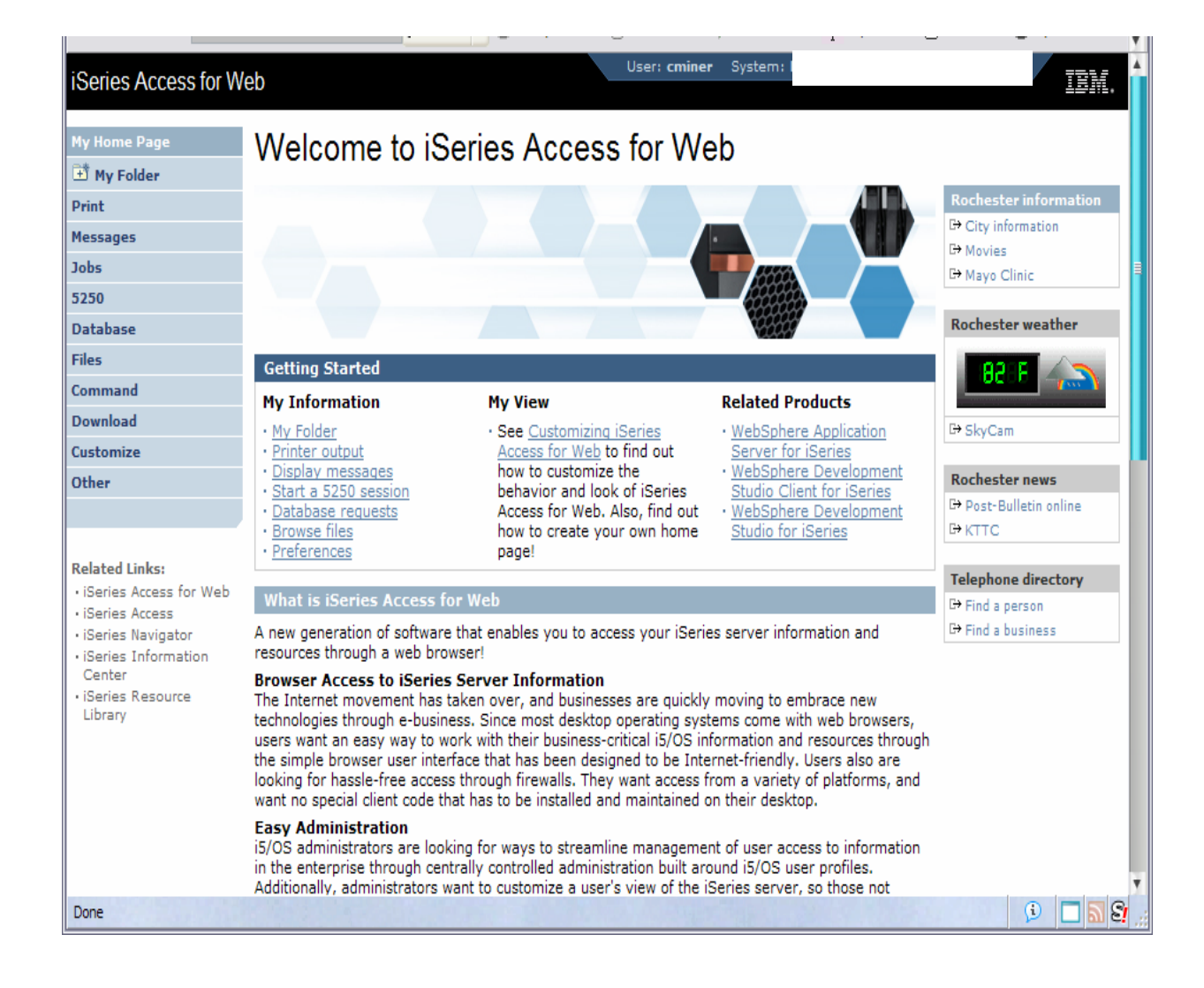

© 2007 IBM Corporation *i want an i.* **<sup>4</sup>**

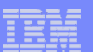

# **Fully Integrated with your Browser**

• **Use any code page available in your browser**

- **System i Access for Web, V5R4, translated into 38 NLVs (including DBCS)**
	- **New Japanese Feature 2930 in V5R4**
- **See screens in preferred language**
- $\bullet$  **Use any keyboard setting available in Windows**
- •**Font Size**
- • **Set up your SSL through your browser**

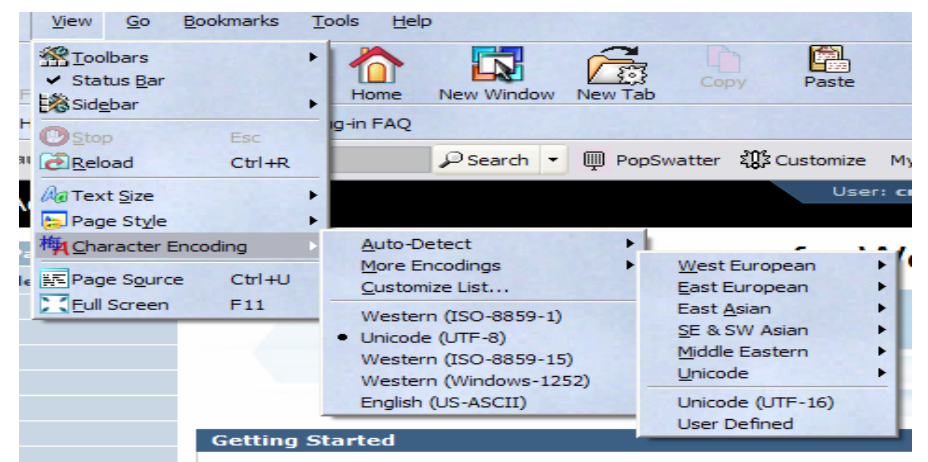

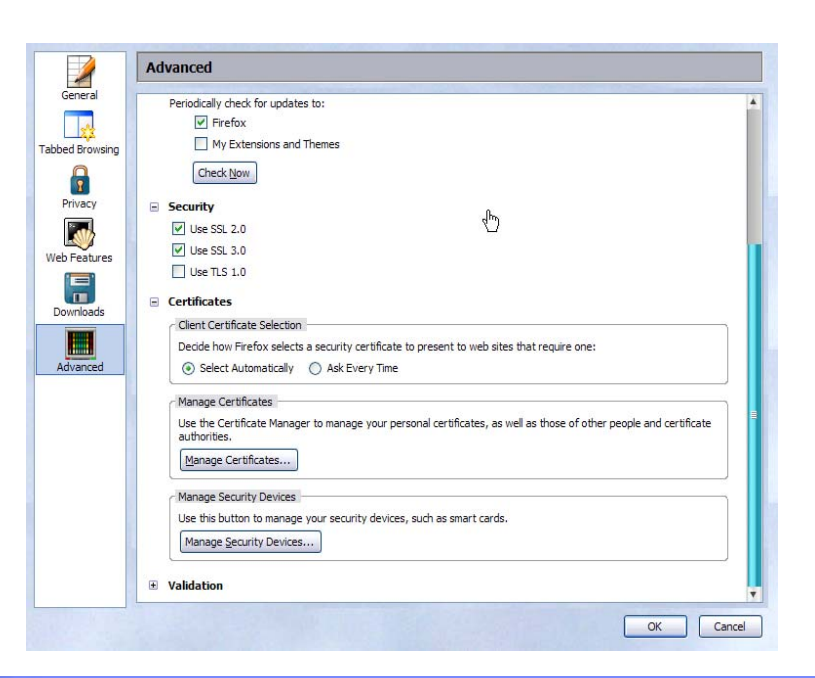

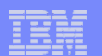

# **Getting Started**

IBM System is a series of the series of the series of the series of the series of the series of the series of

# **Before you start with Access for Web you must get your web application server running**

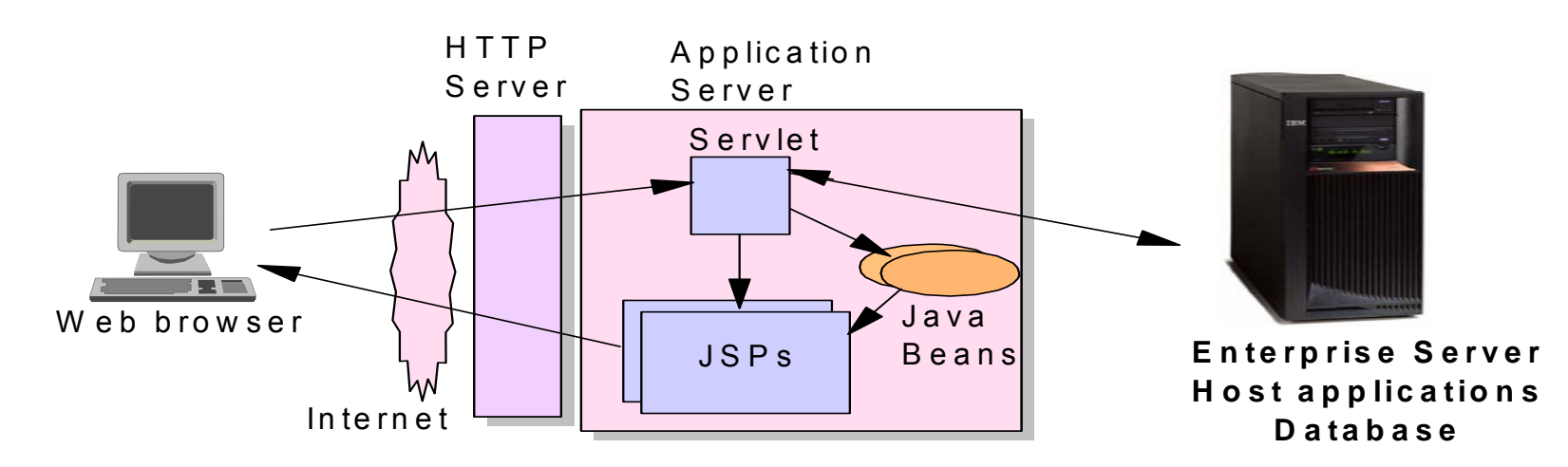

Tier 1 Tier 2 Tier 3

T ier 2

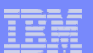

# **Get Access for Web running**

- **Print a copy of the Access for Web Install & Users Guide**
	- – **Downloadable from web at http://www.ibm.com/systems/i/software/access/**
- **Install iSeries Access for Web from your i5/OS stacked media.**
	- **RSTLICPGM - Install Access for Web, 5722-XH2, into QIBM directory**
- **Configure and start Access for Web.**
	- **CFGACCWEB2 - Configure the iSeries Access for Web application server**
	- **STRACCWEB2 - Start the iSeries Access for Web application server.**
- **Set some policies to enable or limit access to various functions of Access for Web**

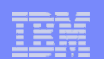

### **Users can now Connect!**

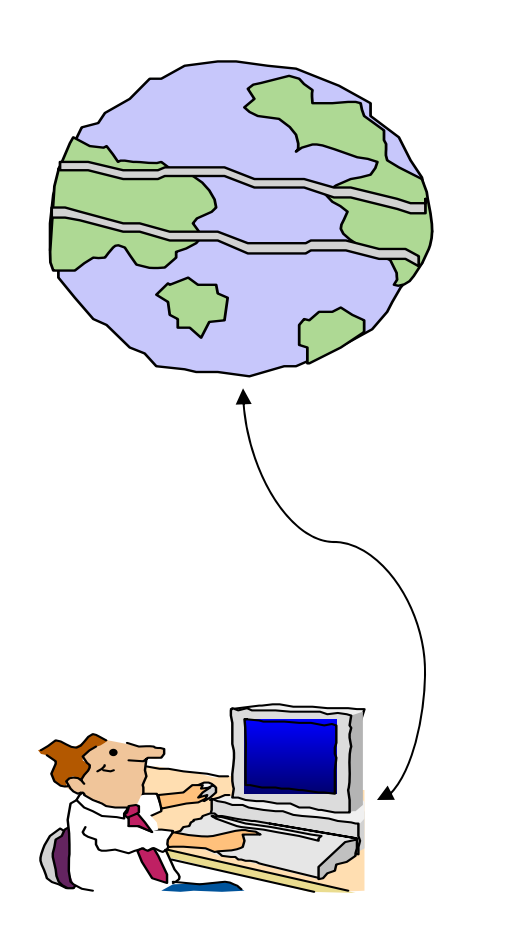

- •**Open browser**
- •**Key in url address**
- •**Prompted for i5/OS user id and password**

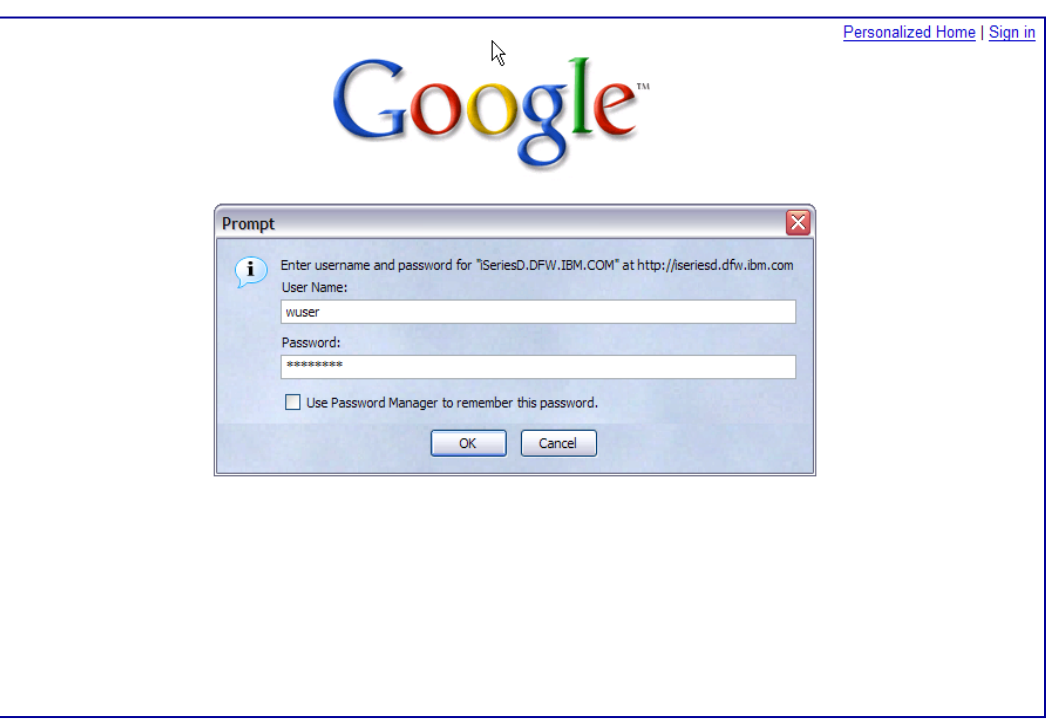

# **Different Ways to Roll Out Access for Web**

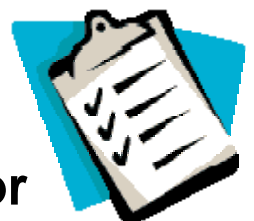

- **Create your own 'window' to your system through Access for Web**
	- Add company banners to screens, set up 'click and link' tasks that users can perform, set up macros to simplify user access.
- **Use 'out of the box', but set up predefined functions** 
	- set up commands users can run, etc. – You can set up preconfigured 5250 sessions that users (or groups of users) can run, can create predefined database requests for users to run,
- **Use Access for Web with the IBM WebSphere Portal solution**
	- A single unified workspace in which your employees, trading partners, and customers can easily find and use the applications and information that they need
- **Use 'out of the box'**

IBM System is a series of the series of the series of the series of the series of the series of the series of

– Set some policies to limit what functions are accessible to your users, and give them the url address to System i Access for Web.

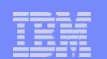

# **Different Ways to Roll Out System i Access for Web**

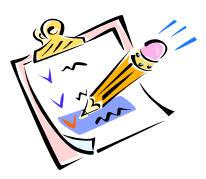

- • **Create your own 'window' to your system through System i Access for Web**
- **Use 'out of the box', but set up predefined functions**
- **Use the WebSphere Portal solution**
- **Use 'out of the box'**

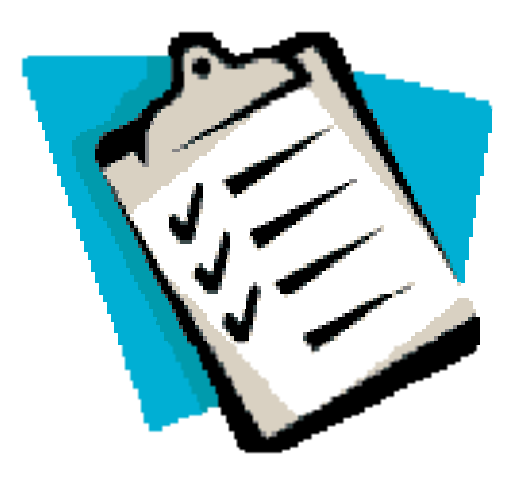

# **Home Page entry point**

IBM System is a series of the series of the series of the series of the series of the series of the series of

*Home Page = http://<myiseries>:<port>/webaccess/iWAHome http*

• **Access for Web 'Home Page' out-ofthe-box view**

• **This page is totally customizable**

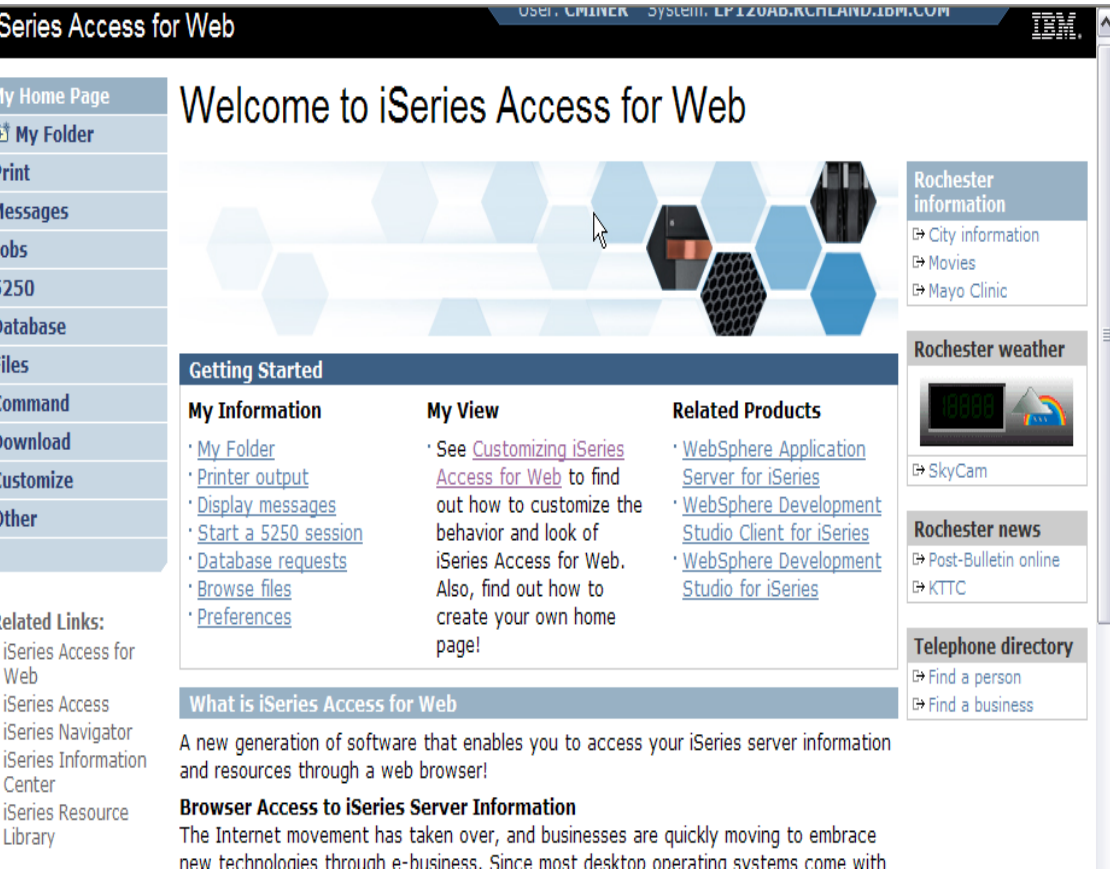

#### *New 'look' in V5R4…*

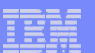

### **Customized Home Page**

IBM System is a series of the series of the series of the series of the series of the series of the series of

### **Customized view of the Home Page**

• **Could be used as 'entry' point to System i**

• **Let's drill down and look at some of this…**

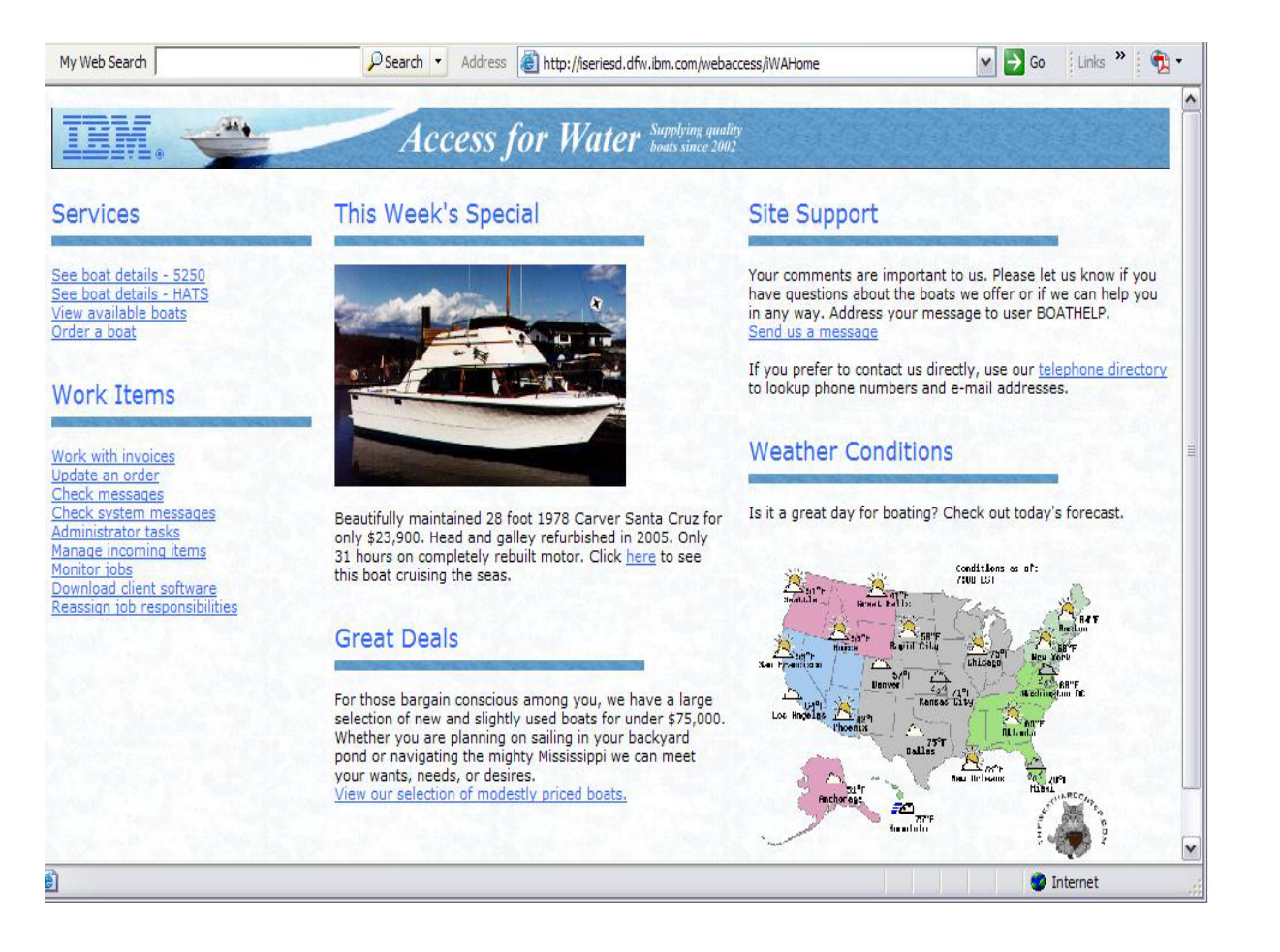

*http://iseriesd.dfw.ibm.com/webaccess/iWAHome*

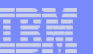

# **Your Window to your i5/OS**

IBM System is a series of the series of the series of the series of the series of the series of the series of

*http://<myiseries>/webaccess/iWAHome http*

**Window view is associated with i5/OS user profiles**

- **An administrator can create many different views ('window') for different types of users -- based on user profile / group profile**
- • **Can tightly control what functions a user can perform on your i5/OS**
- **Tie in with other web applications (such as WebFacing and HATS) from here as well**
- **Link to other systems, not just System i**

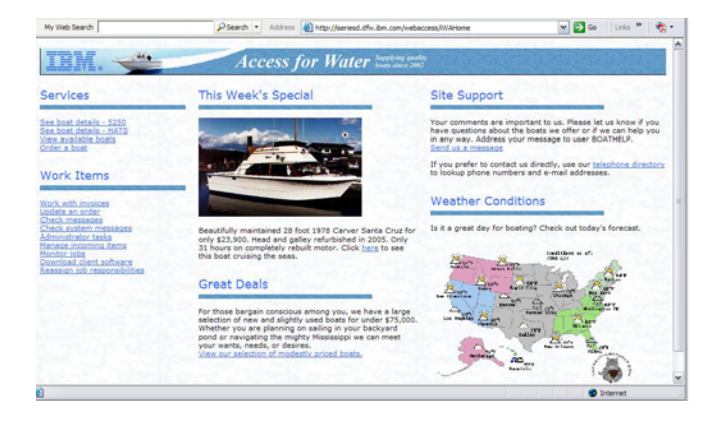

#### *Customized 'window' to i5/OS*

- *One view and set of functions for the Accounting department*
- *Another view and set of functions for the Warehouse staff*

# **Using 5250 emulator in Access for Web**

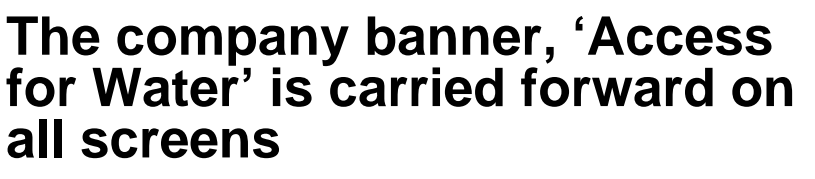

IBM System i

IBM System is a series of the series of the series of the series of the series of the series of the series of

• Went into 'Customize  $\rightarrow$  General' **and pointed at file with the company .gif.**

### **5250 emulator in Access for Web**

- • **Application looks better and did no work**
- **Can use 5250 Bypass Signon (new in V5R4) to bypass i5/OS sign-on screen**
- • **Can use Access for Web Macro support to start the RPG**

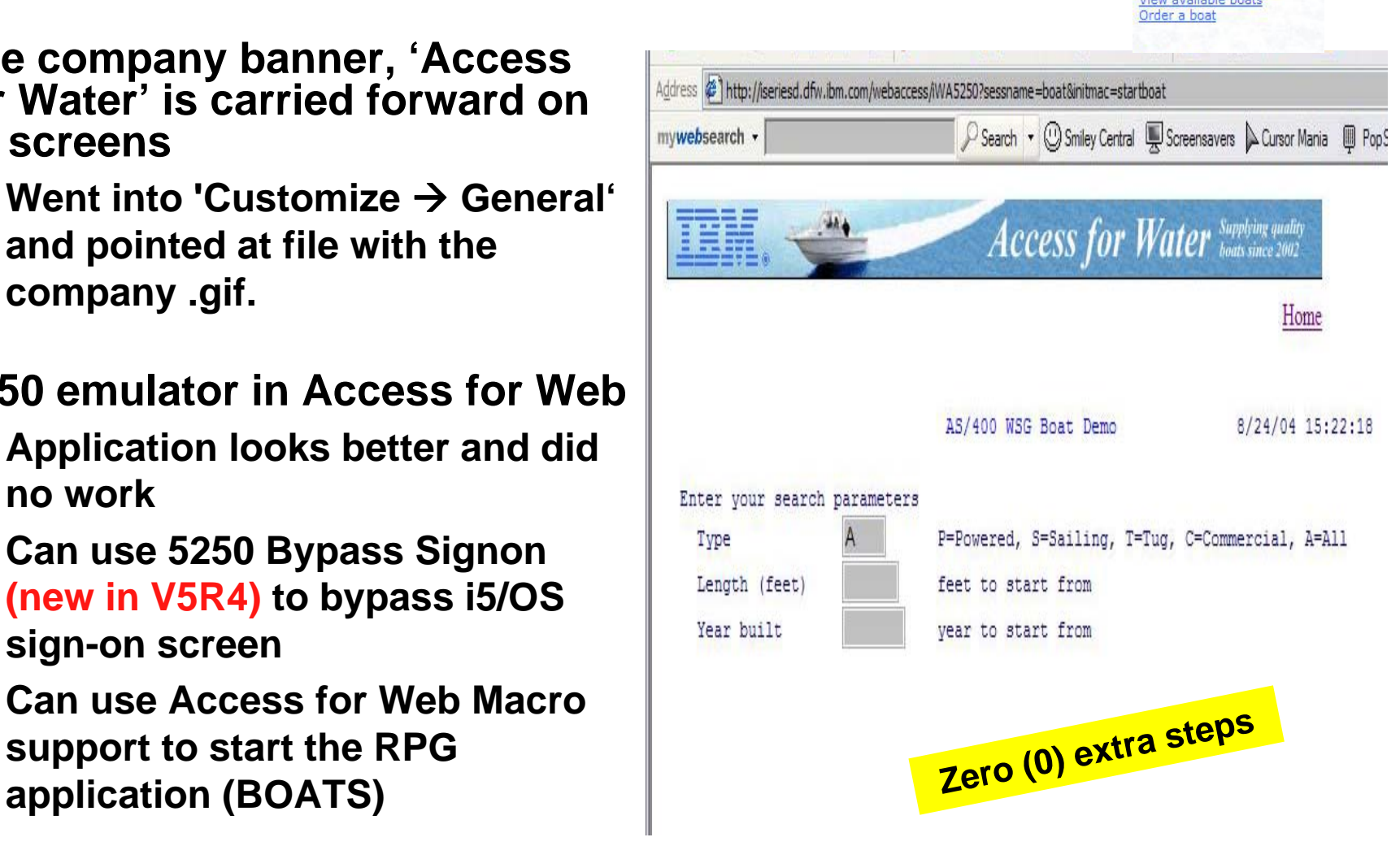

**Services** 

boat details

# **Host Access Transformation Services (HATS)**

*Easy to link to other web applications*

IBM System i

See boat details - 5250 See boat details - HATS **View available boats** Order a boat

**Services** 

• **Work with 'AS/400 WSG Boat Demo' application that was refaced using the IBM HATS Tool**

IBM System is a series of the series of the series of the series of the series of the series of the series of

• **May require additional signon**

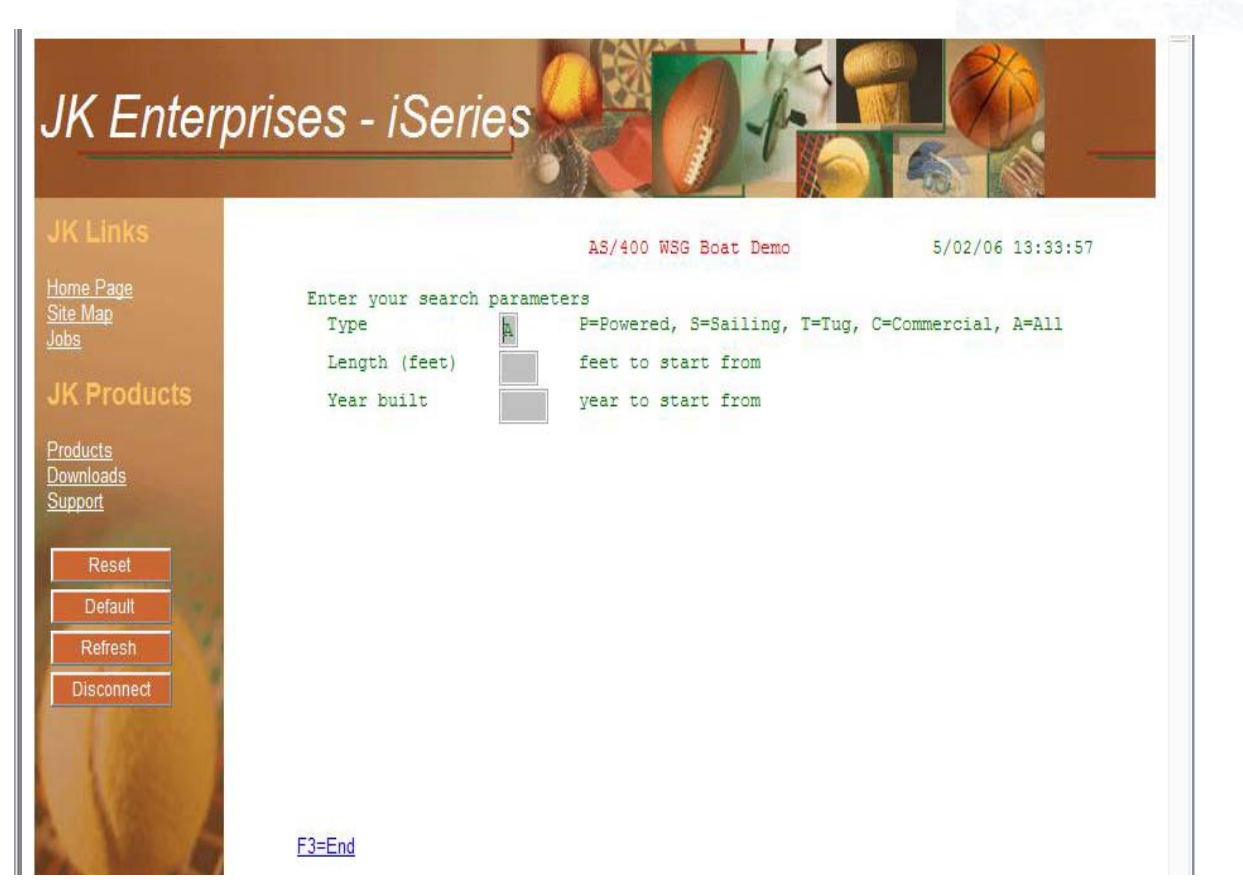

© 2007 IBM Corporation

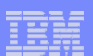

# **Task Oriented – not function oriented…**

#### **Selected 'work with invoices'**

- **This takes user to 'Printer Output' – user's Spoolfile printer output**
- **SCS or AFP printer output is converted to PDF 'on the fly' by Access for Web to PDF**
- **Since it is now in .PDF format, user can print it to any network printer**

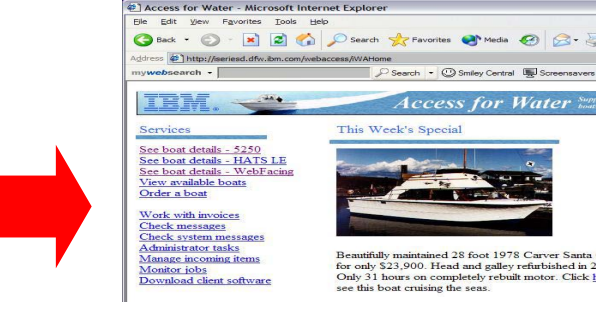

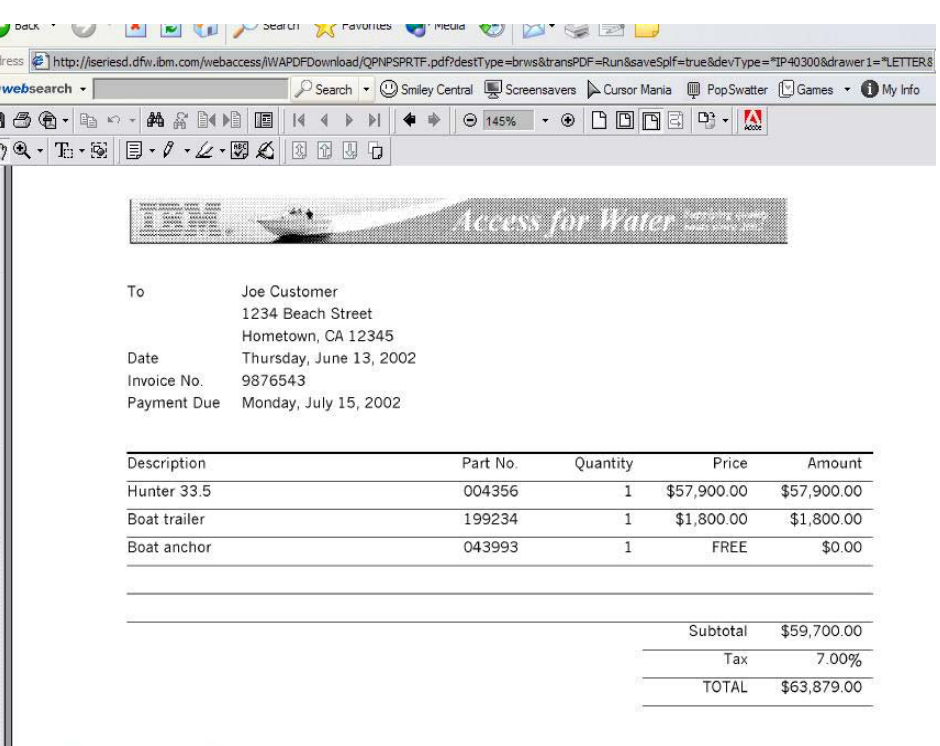

# **email PDF output**

IBM System is a series of the series of the series of the series of the series of the series of the series of

### **Email integrated with System i Access for Web**

• **Your mail server can be anywhere in your network**

IBM System i

• **Users receiving your email need only an email address**

### **User selects an option in the Printer Output screen to 'email PDF output'**

- **The PDF document is then included in an email note**
- **User's email address filled in; user only needs to address it.**

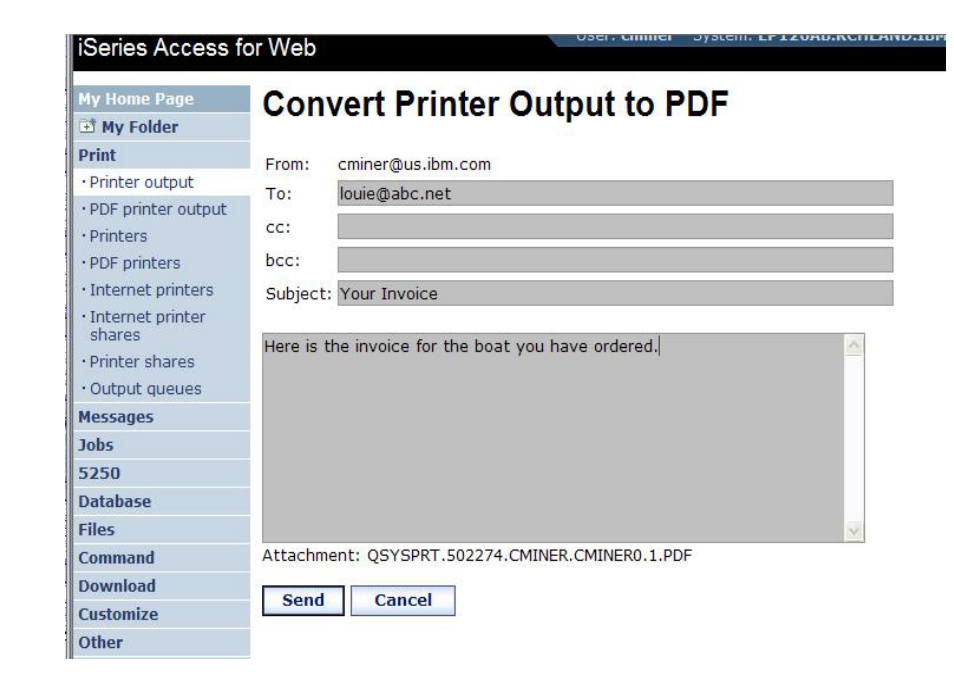

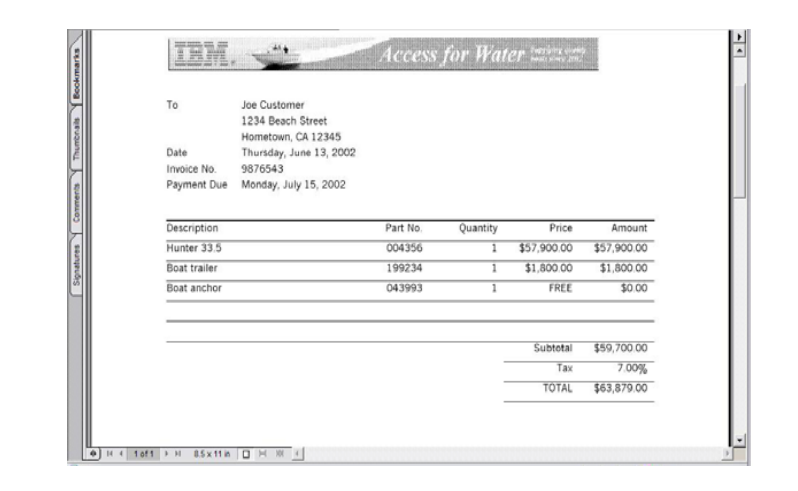

© 2007 IBM Corporation *i want an i.* **<sup>17</sup>**

## **Run a System i Database Query**

#### **Clicked on 'View our selection of modestly priced boats'**

- **Administrator had previously built an SQL Query using the System i Access for Web 'Database' function**
- **Could also have been set up to show in an .XLS or .PDF format** 
	- **a variety of other output types as well**

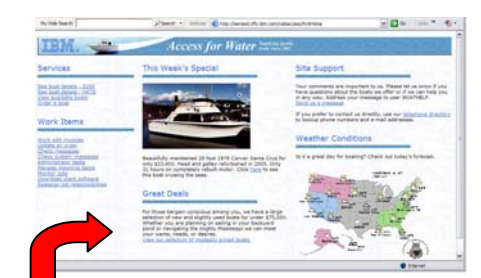

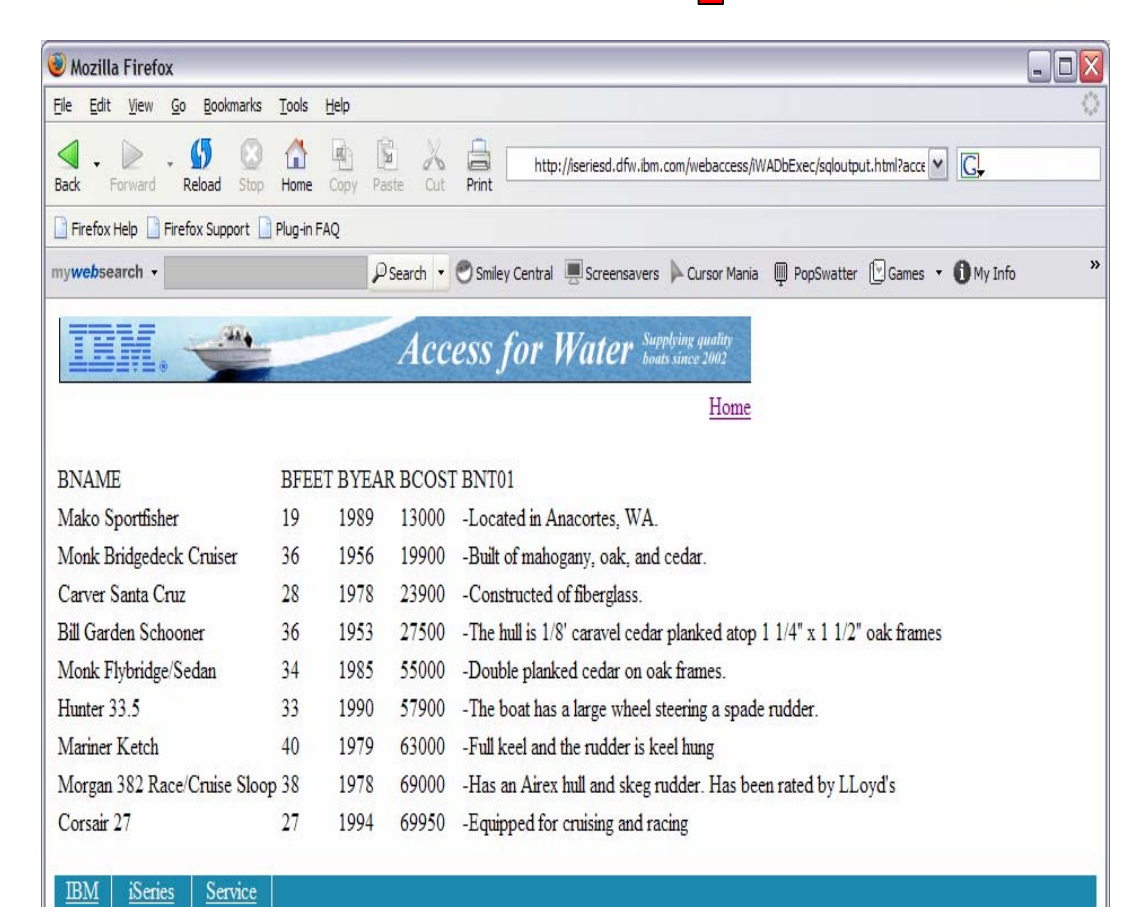

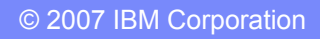

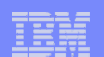

### **Mechanism to Distribute PC software/files to users**

Ì

#### **Clicked on 'Download client software'**

- **Administrator had previously packaged some PC software using the iSeries Access for Web 'Download' function**
- **Administrator controls who will see each of these download options via i5/OS user profiles**

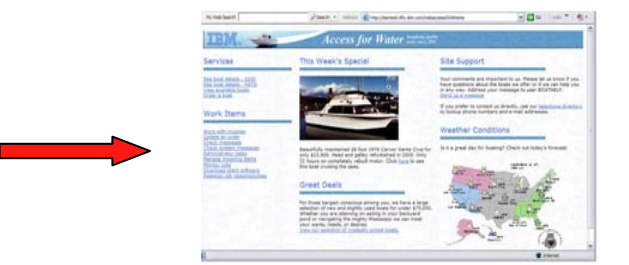

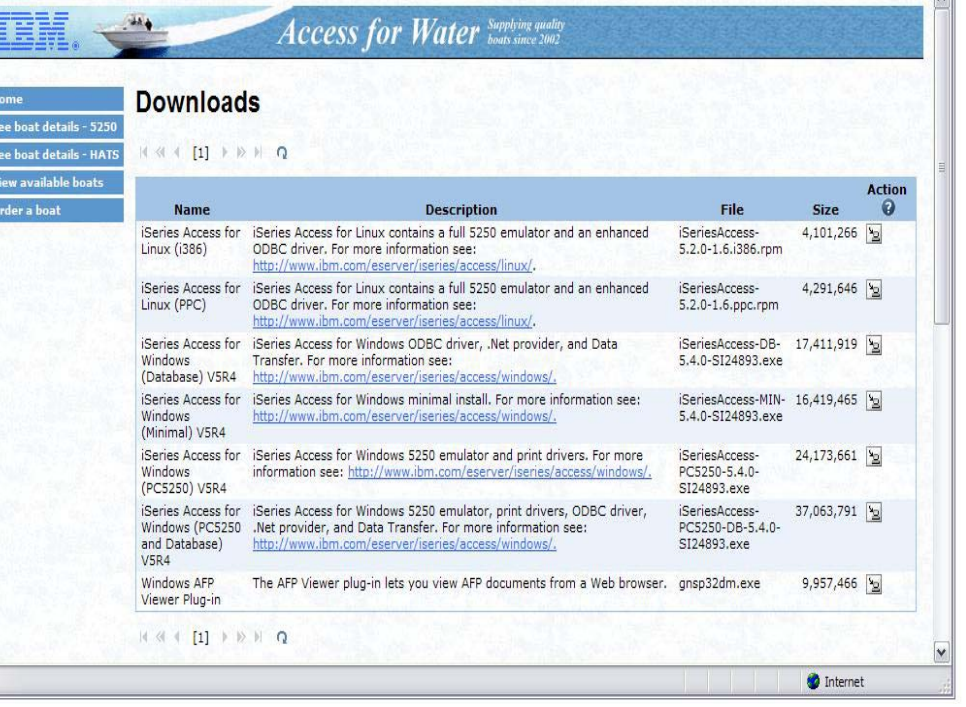

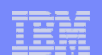

### **Integrate use of IBM Telephone Directory Software**

#### **IBM Telephone Directory product**

- **plus two other web applications are shipped with i5/OS V5R3/4 at no additional charge**
	- • **Clicked on 'IBM Telephone Directory', and searched on name of employee**

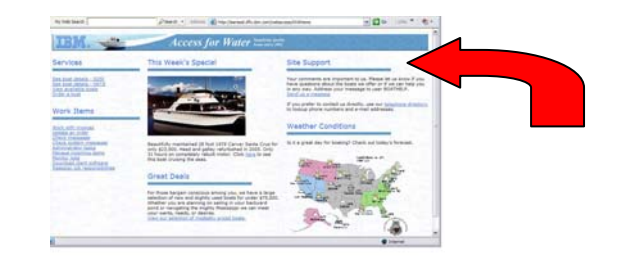

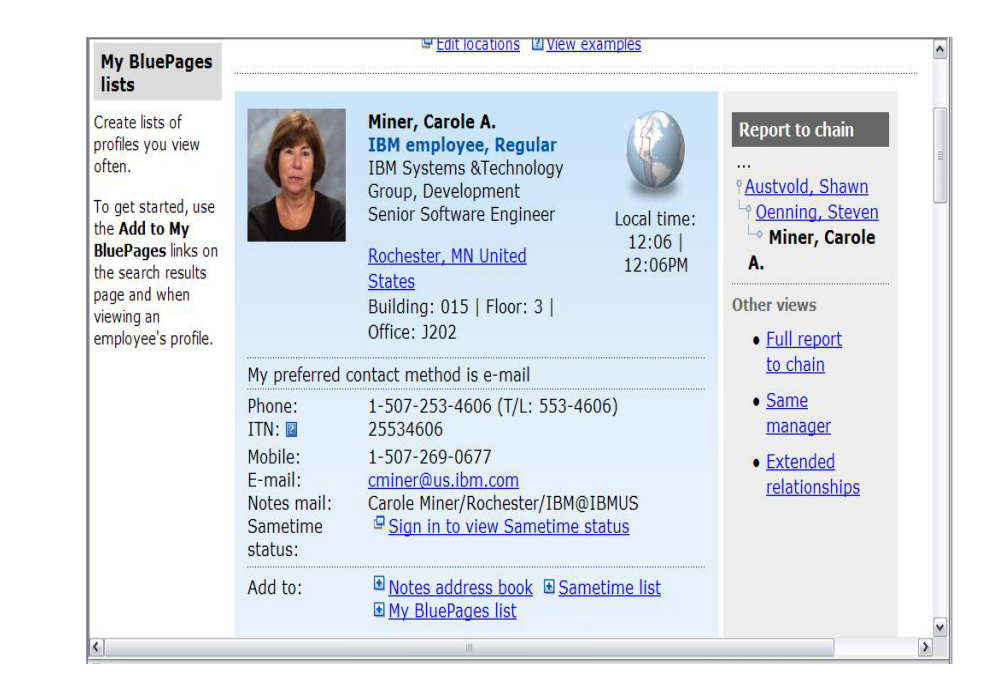

IBM System is a series of the series of the series of the series of the series of the series of the series of

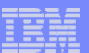

# **Try out Access for Web for yourself!**

**Start your browser and connect to the following web site: http://iseriesd.dfw.ibm.com/webaccess/iWAHome (case sensitive)**

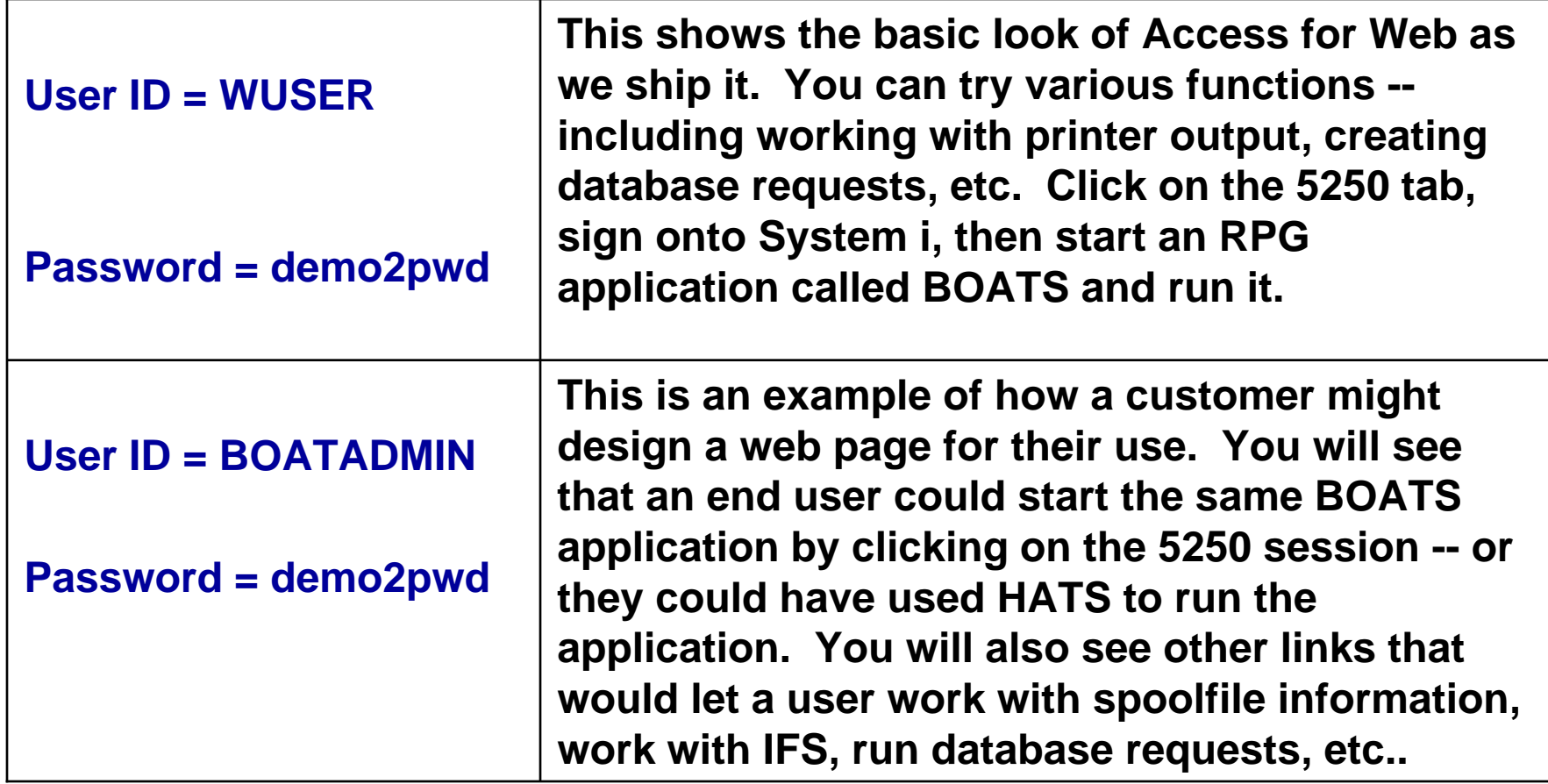

### **More Documentation…**

IBM System is a series of the series of the series of the series of the series of the series of the series of

**Article describing how 'Access for Water' web page was built**

• **iSeries News, Oct 2006, "Tailor iSeries Access for Web" by Janet Weber**

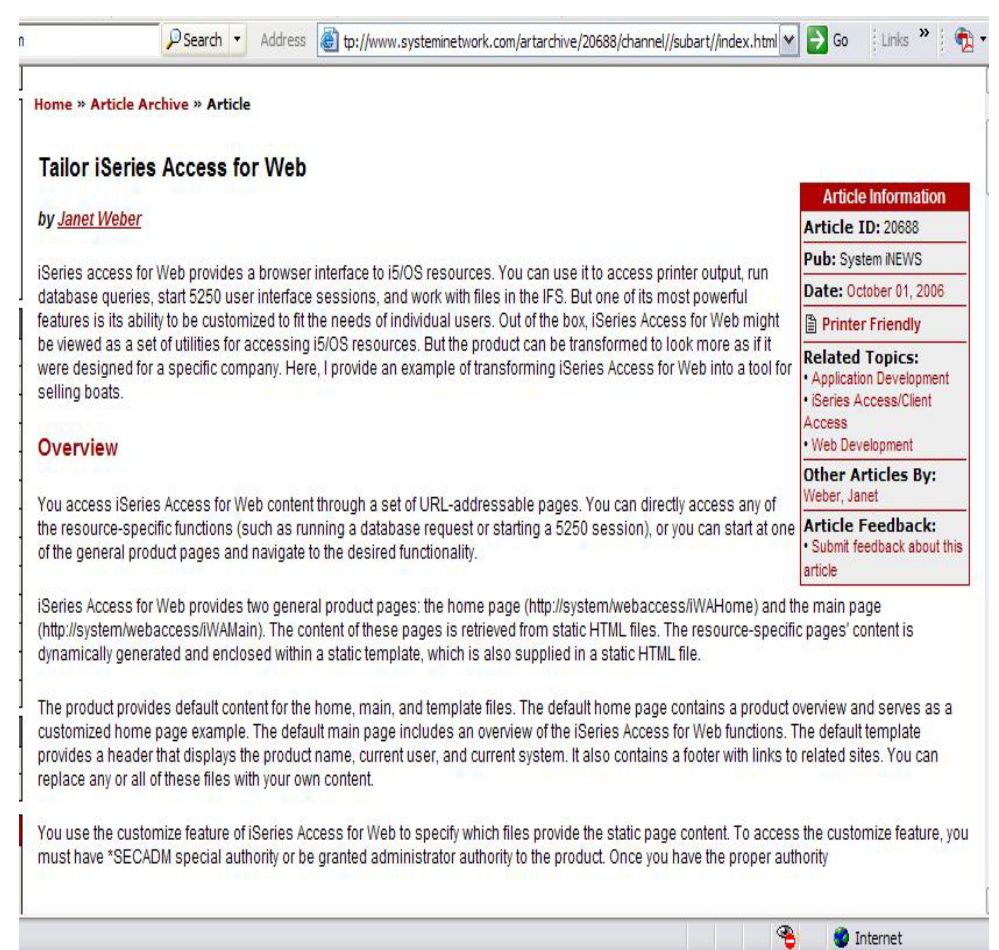

#### *http://www.systeminetwork.com/artarchive*

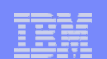

# **Different Ways to Roll Out System i Access for Web**

• **Create your own 'window' to your system through System i Access for Web**

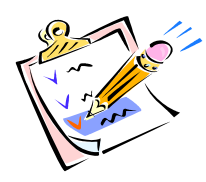

- • **Use 'out of the box', but set up predefined functions**
- **Use the WebSphere Portal solution**
- **Use 'out of the box'**

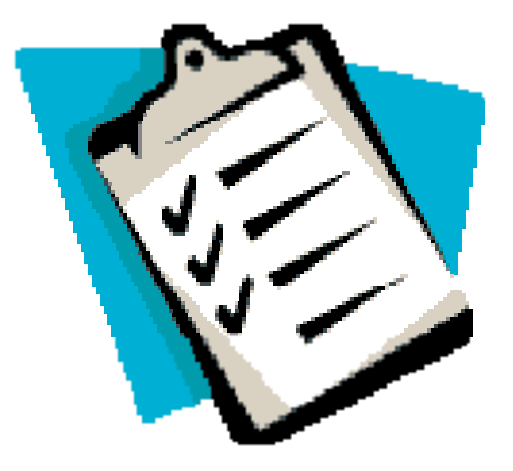

### **Access for Web has many entry points**

*'URL Interfaces to iSeries Access for Web' manual available on the web* 

• **Can enter at many different pages**

IBM System is a series of the series of the series of the series of the series of the series of the series of

• **Can use navigation bar to move from function to function**

#### *http://<myiseries>/webaccess/iWA5250*

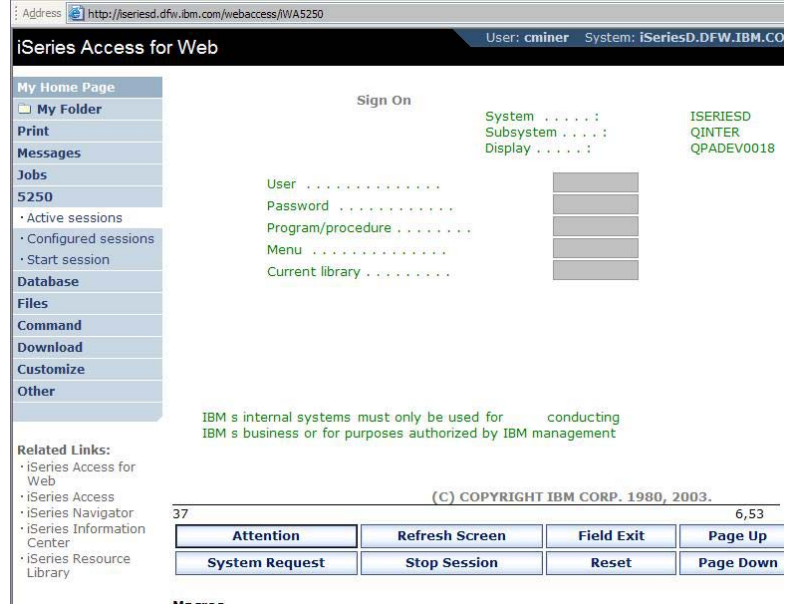

#### iSeries Access for Web IBM. D **iSeries Access for Web** My Folder Print Welcome to iSeries Access for Web, the lightweight, browser-based access to your iSeries server **Messages Jobs** Pure Java serviet based access 5250 **Database** Series Access for Web is a set of servlets that run on iSeries servers as extensions to the HTTP **Files** server. The servlets provide access to databases, files, print queues, printer output, and messages contained on the iSeries server. Command **Download** Industry standard protocol Customize ስሔ iSeries Access for Web uses the industry standard HTTP and HTTPS protocols instead of proprietary TCP/IP ports and protocols. Firewall issues are much more manageable as a result.

*http://<myiseries>/webaccess/iWAMain*

#### *http://<myiseries>/webaccess/iWASpool*

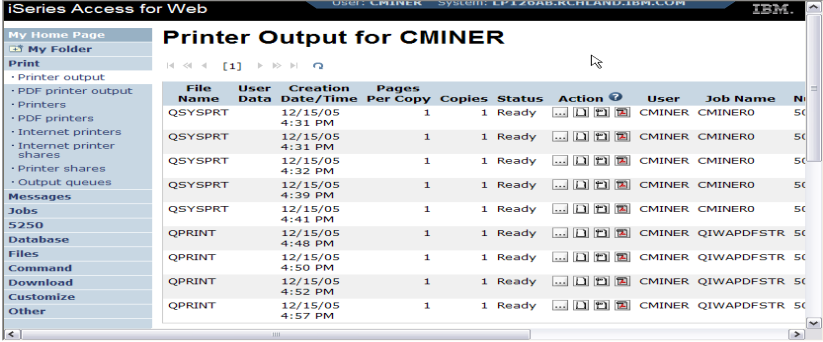

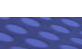

#### © 2007 IBM Corporation *i want an i.* **<sup>24</sup>**

#### © 2007 IBM Corporation

#### IBM System is a series of the series of the series of the series of the series of the series of the series of **Reduce functions you give to users iSeries Access for Web** My H come to iSeries Access for Web Print 15250 Files **Reduce tabs that** Related Links: iSeries Access for Rochester weather **get displayed** Web **Cotting Started** veo<br>| iSeries Access<br>| iSeries Navigator **My Information My View Related Products** My Folder See Customizing iSeries Information<br>Center WebSphere Printer output Series Access fo **Application Server** iSeries Resource<br>Library Web to find out how<br>to customize the for iSeries Display messages **Rochester news Start a 5250** to customize the<br>behavior and look of session Development Studio **B. Post-Bulletin online** iSeries Access for<br>Web. Also, find out Database requests Client for iSeries **BEKTTC** WebSphere **Browse** files Preferences how to create your Development Studio **Telephone directory** own home page! for iSeries Find a person **Reduce options B** Find a business What is iSeries Ace A new generation of software that enables you to access your iSeries<br>server information and resources through a web browser! **under tabs**Browser Access to iSeries Server Information<br>The Internet movement has taken over, and businesses are quickly iSeries Access for Web TEM. K ド **My Home Page Print** Print  $\cdot$  Printer output Access printers and printer output on your iSeries server with iSeries Access for Web. · PDF printer output · Printers **Printer output** . List, preview and manage printer output on your iSeries server. · PDF printers 2. Hold, release or cause a spooled file to be printed next. · Internet printers . Move printer output to another printer or output queue. · Internet printer . Send printer output to another iSeries se shares . View, mail, or send printer output in PDF ISeries Access for Web · Printer shares . Preview SCS and AFP printer output in PI . Download ASCII printer output to your br Output queues My Home Pag **Print** Ķ 5250 3**PDF** printer output **Print Files** . List, view and manage PDF printer output · Printer output . Mail and save PDF printer output. Access printers and printer output on your **Concover with Series Access for Web**. 5250 **Related Links: Printers Printer output**<br>● List, preview and manage printer output on your iSeries server. **Files** · iSeries Access for . List and manage printers on your iSeries Web . View printer and status information. · iSeries Access . Vary on and vary off the printer device. . Hold, release or cause a spooled file to be printed next. iSeries Navigator . List, preview and manage printer output . Move printer output to another printer or output queue. **iSeries Information** . View and answer messages waiting on the Related Links: • Send printer output to another iSeries server. Center . Manage the writer job associated with th iSeries Access for . View, mail, or send printer output in PDF format. iSeries Resource functions. Web Library . Preview SCS and AFP printer output in PNG, TIFF, PCL and AFP formats. iSeries Access . Download ASCII printer output to your browser. **PDF** printers iSeries Navigator

iSeries Information

Center iSeries Resource Library

IBM System i

**2**

**3**

# **Printer Output - Spoolfile**

- **1. Print Tab**
	- $\blacksquare$  **User only has one option available, ie, 'Printer**
- **2. Default look of 'Printer Output'**
- **3. Customized look of 'Printer Output' for signed on user**
	- $\mathcal{L}_{\mathcal{A}}$  **Removed many of the columns of printer output**
	- **Reordered list**
	- $\blacksquare$  **Removed several end user actions**

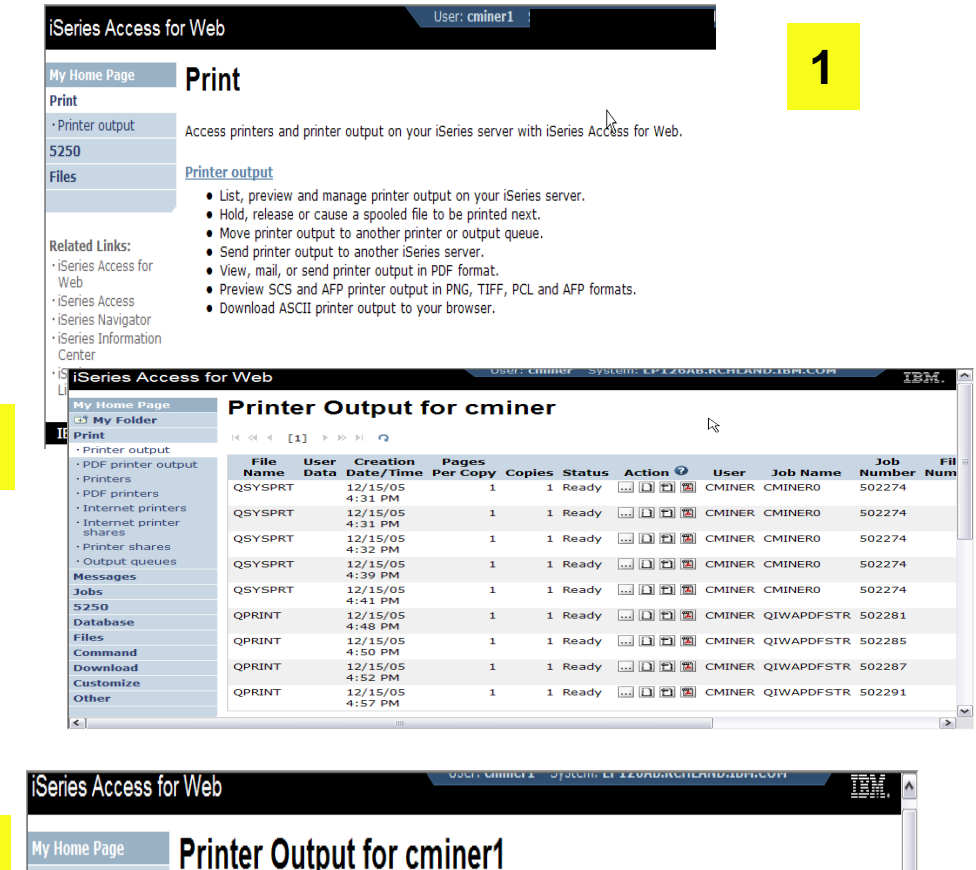

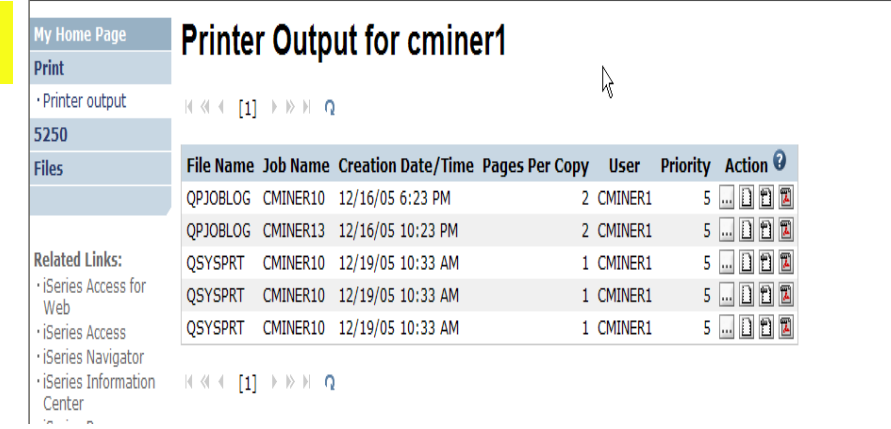

# **Printer Output - Spoolfile**

**1. Requested 'View PDF'**

- ▪ **Can select any option on pulldown for my printer output**
- **2. View in Browser**
	- **₽ Shows overlays, etc**
	- **₽₽₽₽ Can print on any printer in network**
- **3. Send .PDF document in an email**
	- ▪ **Mail server does not have to be installed on System i**

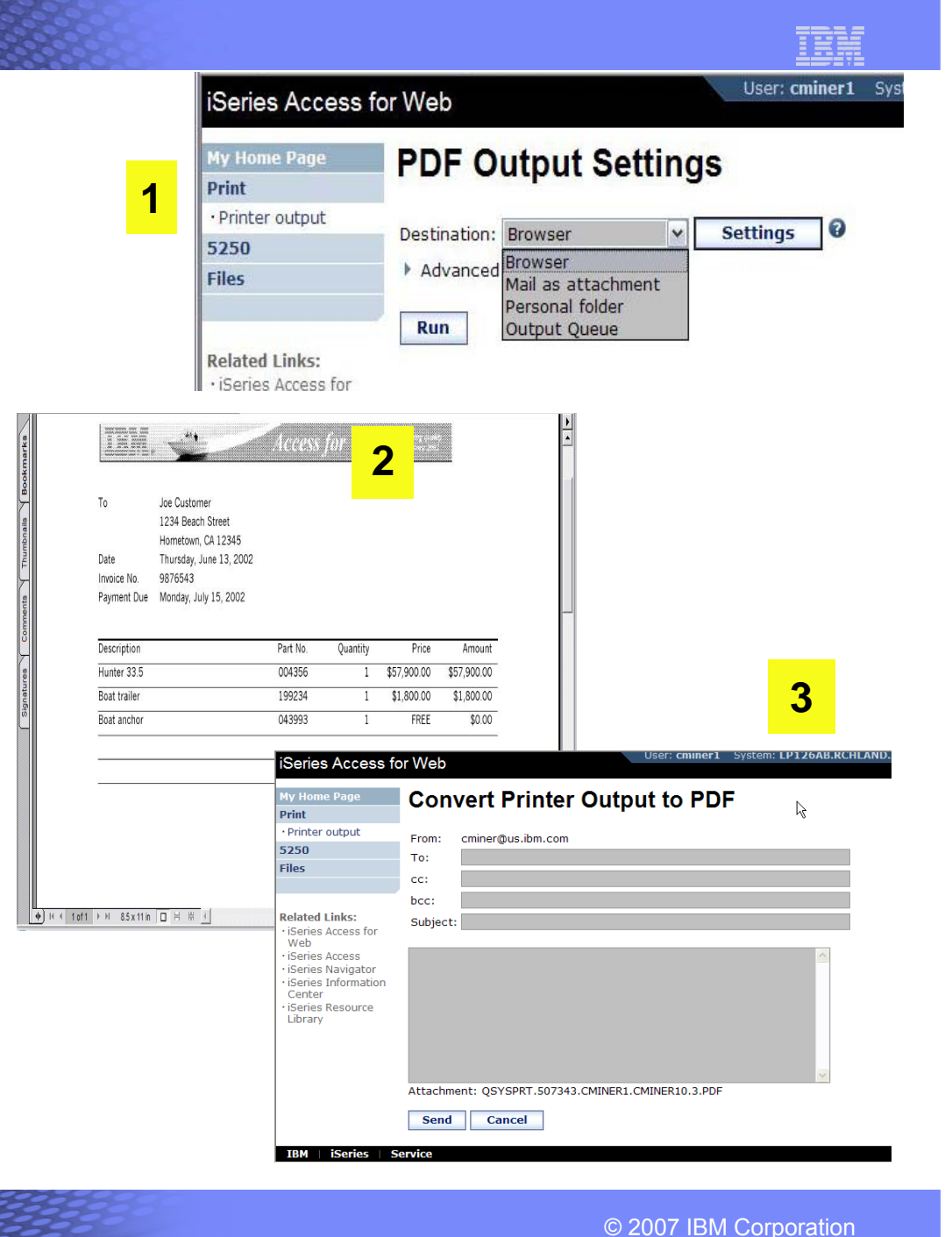

IBM System is a series of the series of the series of the series of the series of the series of the series of

–

#### **My Home Page Run Pre-Configured 5250 Sessions Print** 5250 · Active sessions · Configured sessions **You want to limit users to** · Start session **only starting 5250 Files sessions that you have**  Series Access for Web **preconfigured** 5250 Print 5250 Access 5250 user interface on your iSeries server with iSeries Access for Web. • **You have removed**  Active sessions **Active sessions** Configured sessions **user's ability to**  · List active 5250 user interface sessions. **configure a session** n**Configured sessions** · List configured 5250 user interface sessions. **Related Links:** iSeries Access for Series Access for Web 瞄 • **User selects 'Configured Sessions' Configured Sessions y Home Page Only one listed, only**  Print **action user can** 5250 Action *O* Shortcut Created By Access Session Server **perform is to 'start' it** · Active sessions Shortcut to Inventory System .RCHLAND.IBM.COM Yes cminer1 cminer · Configured sessions Shortcut to Inventory System RCHLAND.IBM.COM 3 Yes **GROUPA** cminer Files • **User clicks on StartRelated Links:** Active sessions

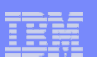

# **User can run 5250 application**

### **User is placed in this application**

- **The session could be configured to include a macro to put the user directly into a specific application on System i**
	- **Or on a menu screen**
- **Use CHGUSRPRF, LMTCPB=Yes to remove command line from user's screen**

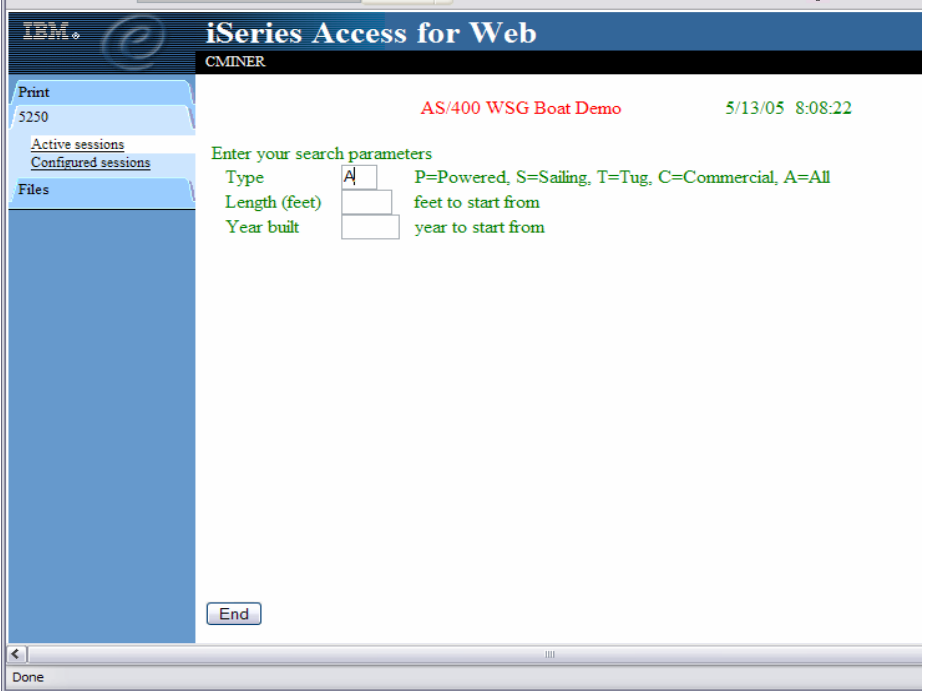

# **Change look of 5250 session**

**1. Default 'web' look** 

IBM System is a series of the series of the series of the series of the series of the series of the series of

- **2. Changed colors, added keypad at side, changed buttons at bottom to words**
- **3. Removed navigation bar, put keypad on top**
- **4. Selected 'traditional' view, removed navigation bar**

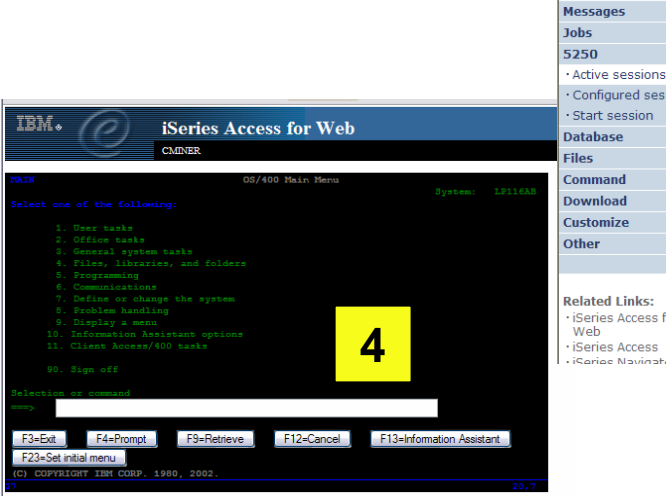

**1**

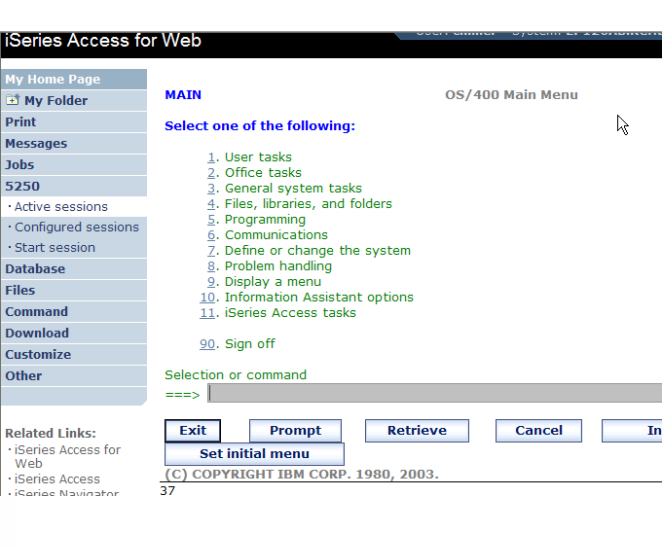

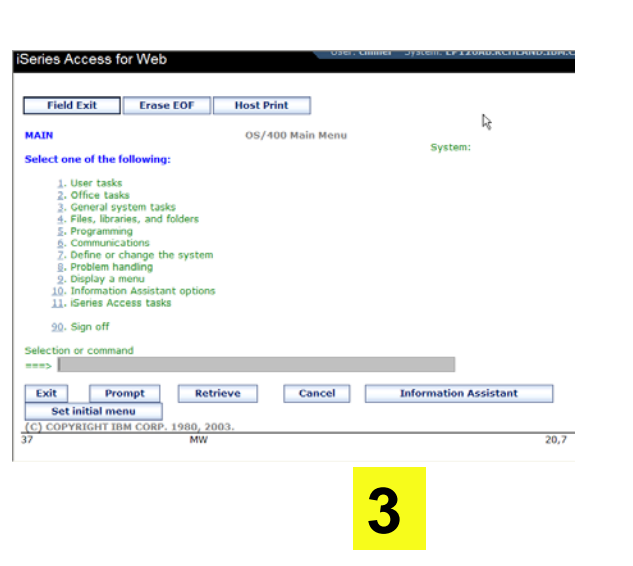

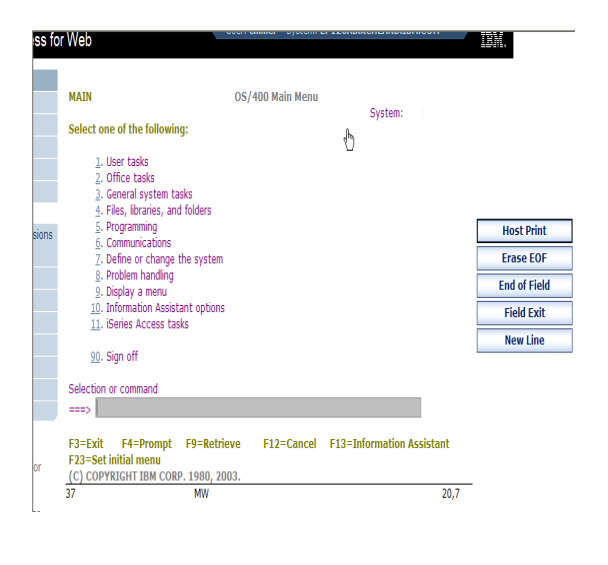

© 2007 IBM Corporation

**2**

# **Work with Files in the IFS**

- • **Navigate and browse the directories located on your System i server integrated file system**
	- **Don't need to map drives**
	- **Don't need to know directory structures**

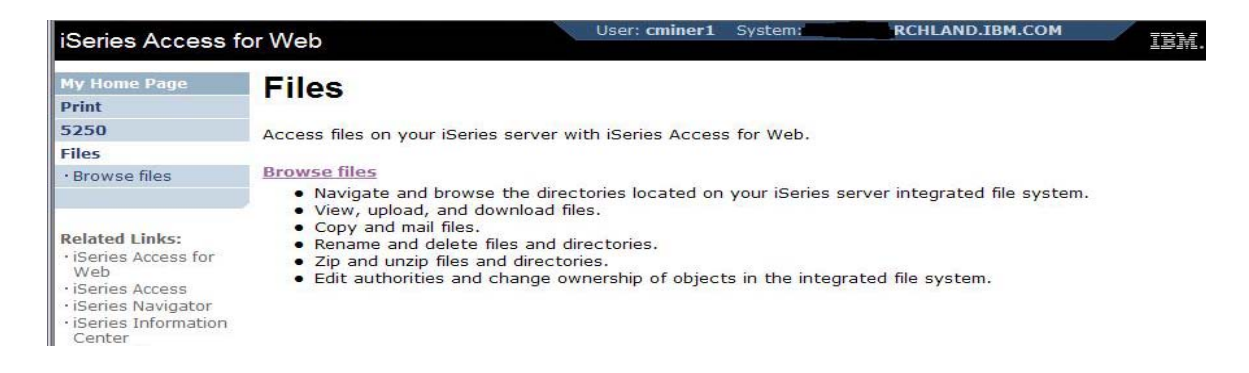

- **View, upload, and download files**
- **Copy and mail files**
- •**Rename and delete files and directories**
- **Zip and unzip files and directories**
- • **Edit authorities and change ownership of objects in the integrated file system**

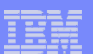

## **Browse Files - 'Filtered View'**

**When I click on 'Browse Files', I see only a directory called 'cminer1' and its content**

IBM System is a series of the series of the series of the series of the series of the series of the series of

• **Because the administrator set a 'Default Directory' policy for me**

#### **Actions I can perform:**

- **Subdirectories: Create new ones, Rename, Work with**
- **Files: Copy, Rename, Delete, Mail, Work with (ie, Zip, Unzip, etc)**

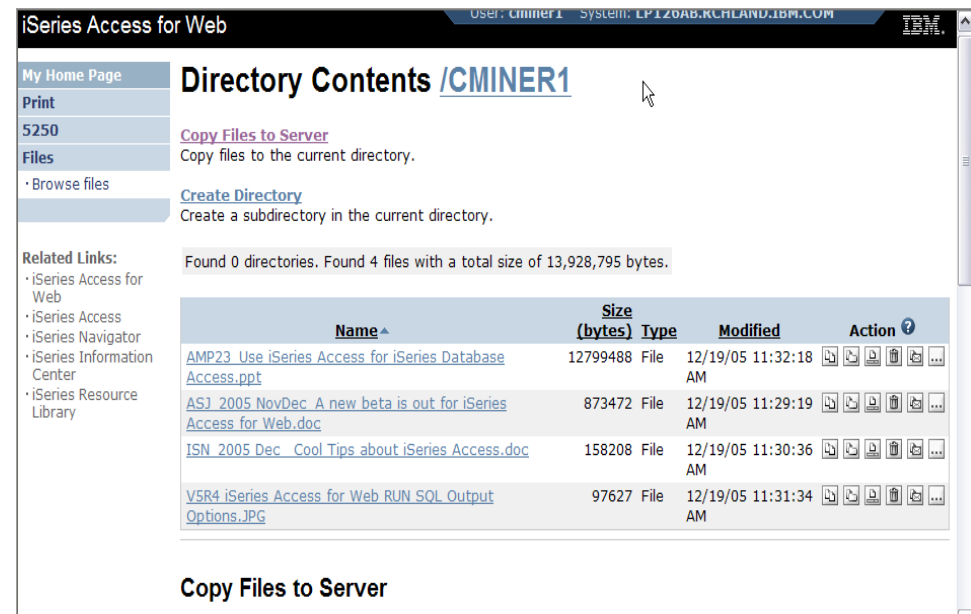

IBM System is a series of the series of the series of the series of the series of the series of the series of

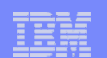

# **Different Ways to Roll Out System i Access for Web**

- **Create your own 'window' to your system through System i Access for Web**
- **Use 'out of the box', but set up predefined functions**

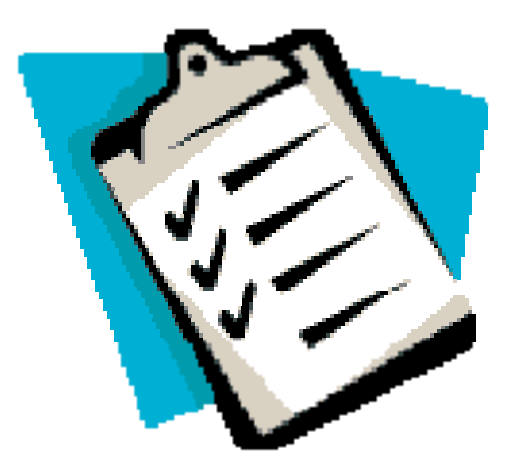

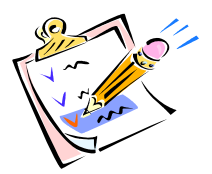

- **Use the WebSphere Portal solution**
- **Use 'out of the box'**

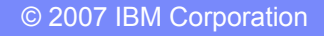

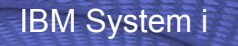

IBM System is a series of the series of the series of the series of the series of the series of the series of

### **Portal Solutions – the next wave in technology**

**For most organizations, the decision to invest in an enterprise portal is not a question of "if," but "when"? (Craig Roth, VP META Group, 6/3/03)** 

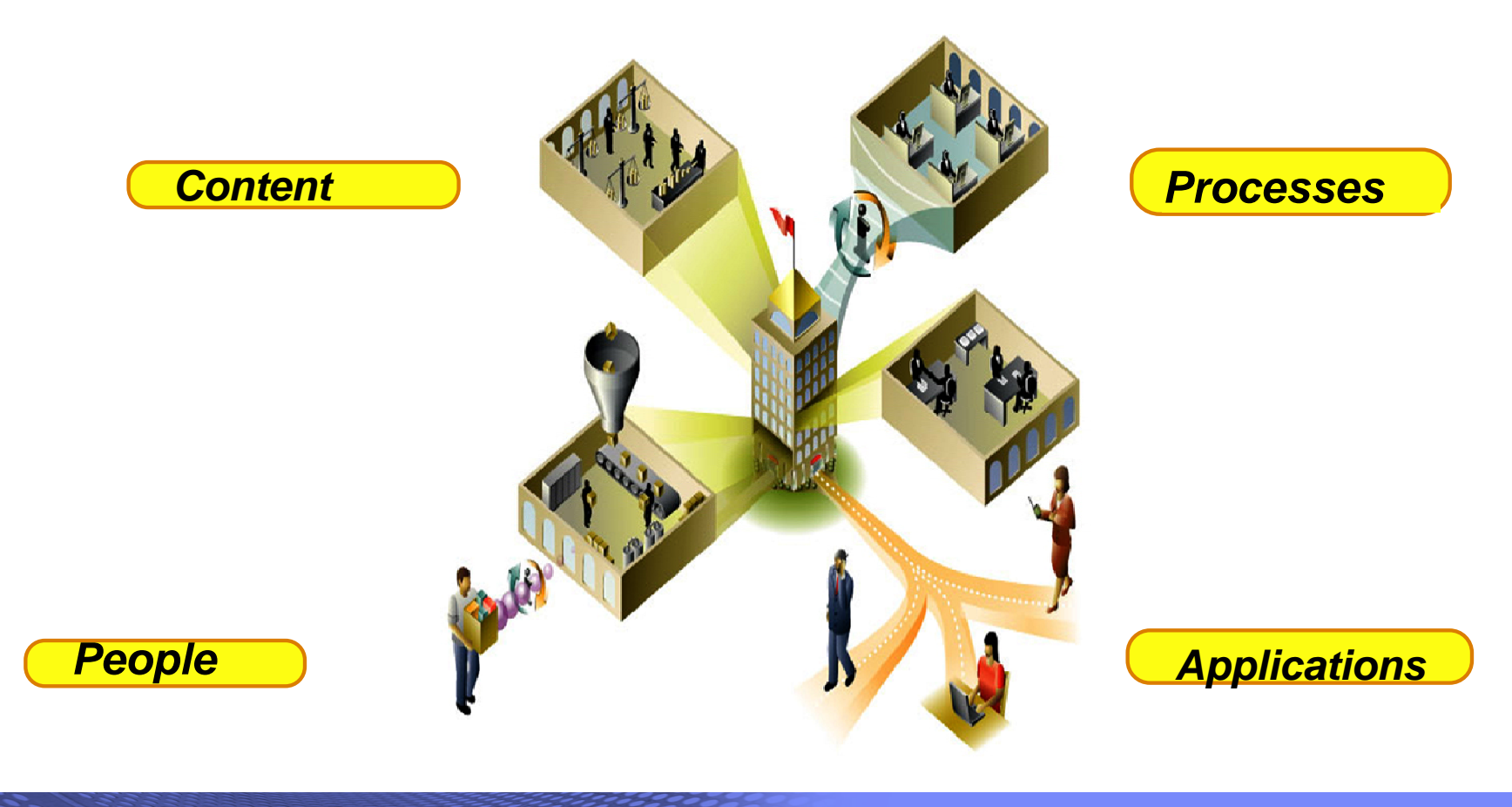

© 2007 IBM Corporation *i want an i.* **<sup>34</sup>**

© 2007 IBM Corporation

# **WebSphere Portal Offerings for System i**

#### **i5 Models 550, 570 and 595**

IBM System is a series of the series of the series of the series of the series of the series of the series of

- **Workplace Services Express V2.5 included**
- **WSE has wizards to simplify deployment on IBM i5/OS V5R3 and V5R4**
- **WSE has improved performance and reduces system requirements**
- n**document management, instant messaging, and**  • **WSE enables you to deploy solutions for portal all on one server**

#### **i5 Model 520**

• **Workplace Services Express V2.5 ships with Enterprise Edition**

*Note: Depending on the System i, you may also be entitled to services and education vouchers.*

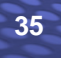

**Processe** *Applications People Content*

IBM System is a series of the series of the series of the series of the series of the series of the series of

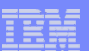

## **Portal with System i – additional info**

#### *Flexible portal licensing (per-user OR per-processor pricing)*

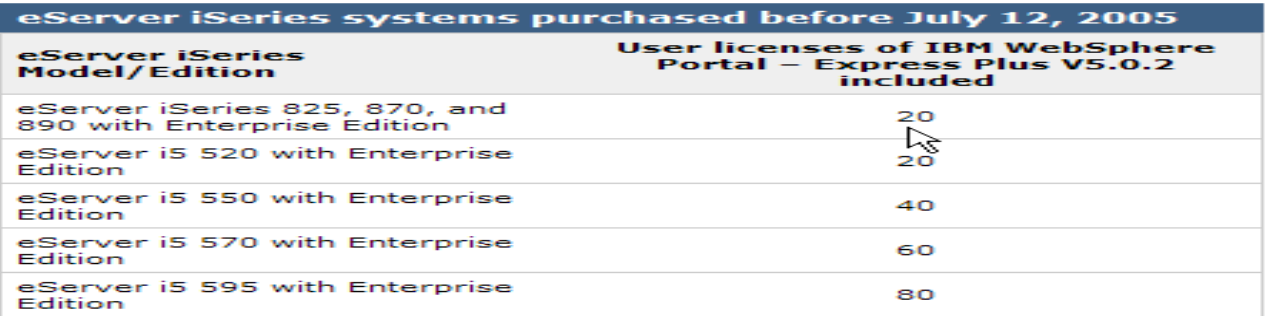

eServer iSeries systems purchased on or after July 12, 2005

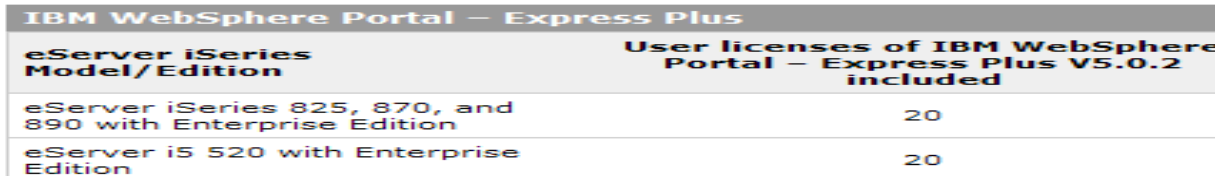

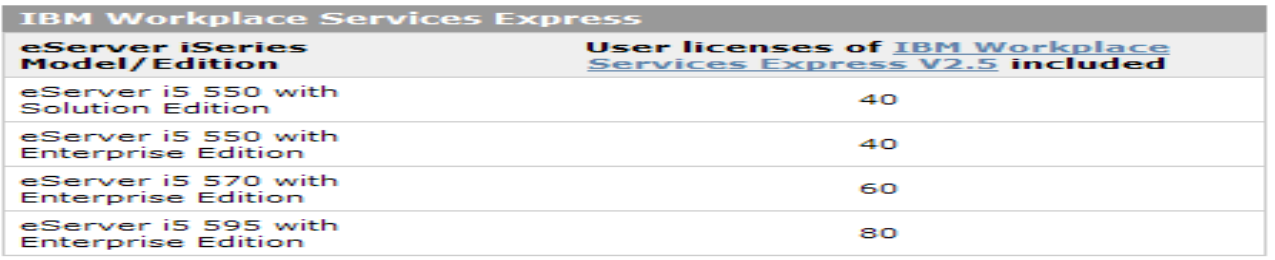

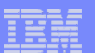

# **Portal built for IBM Employees**

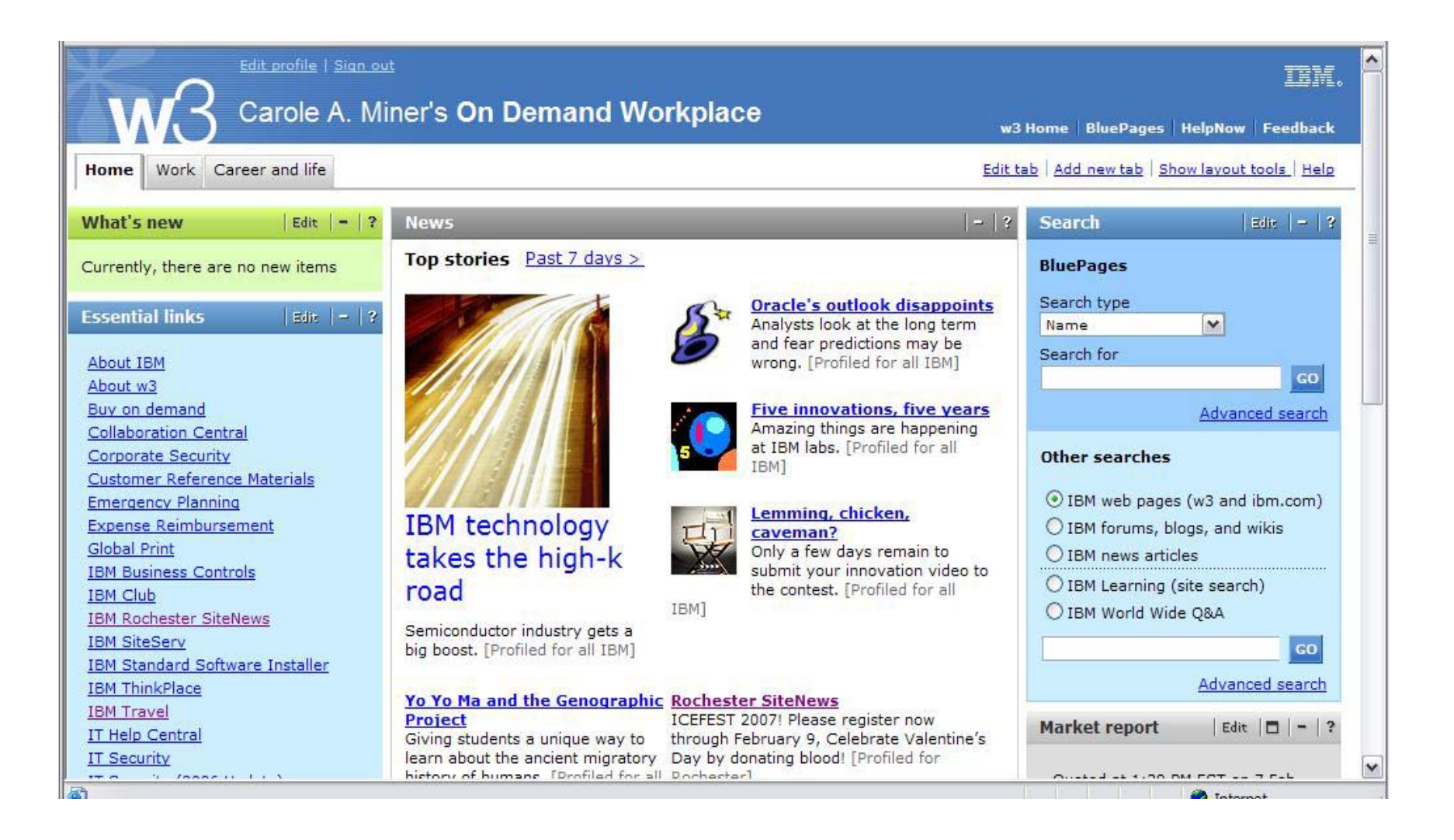

## **Portal built on i5/OS**

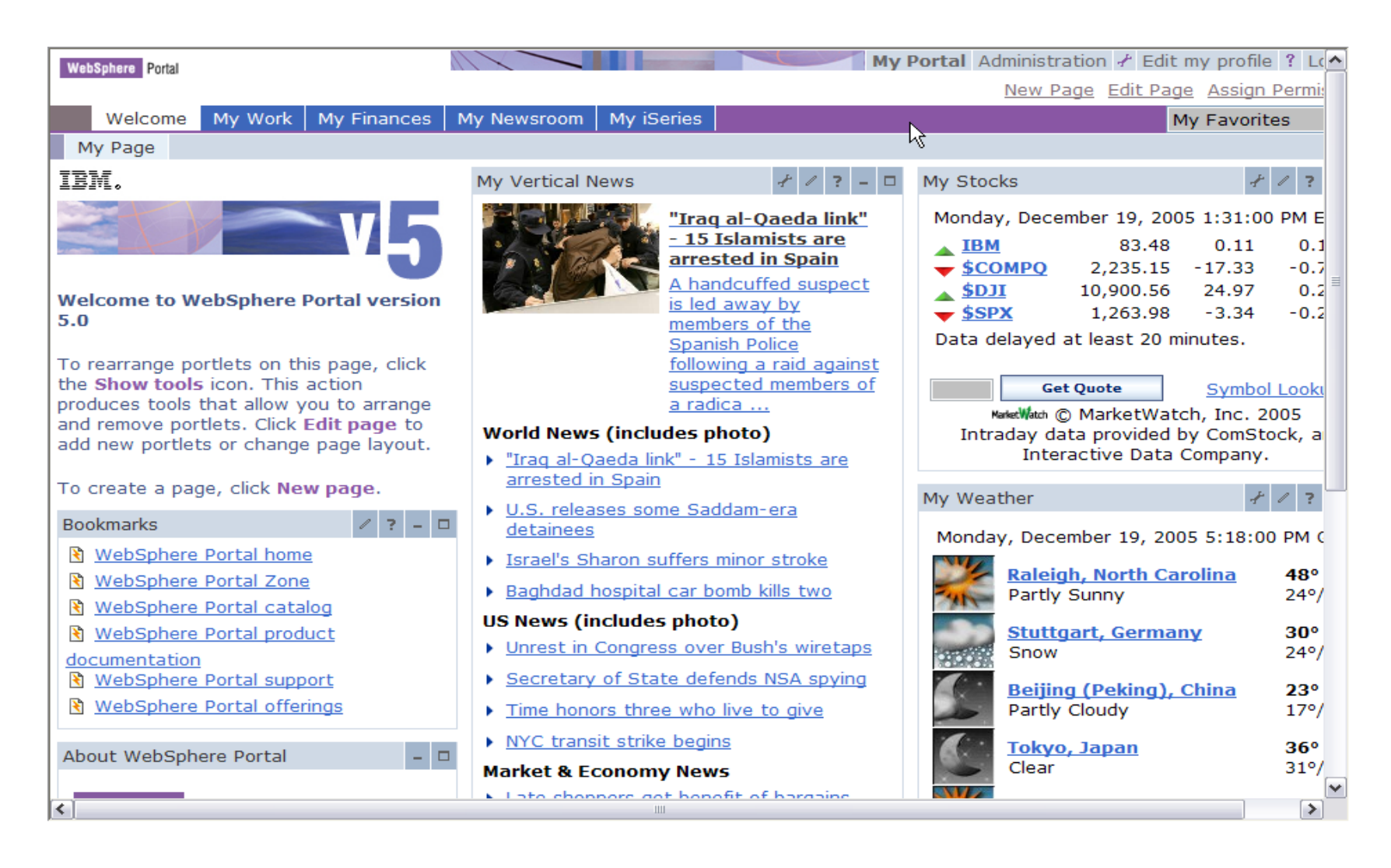

IBM System is a series of the series of the series of the series of the series of the series of the series of

# **System i Access for Web Portlets on System i Portal**

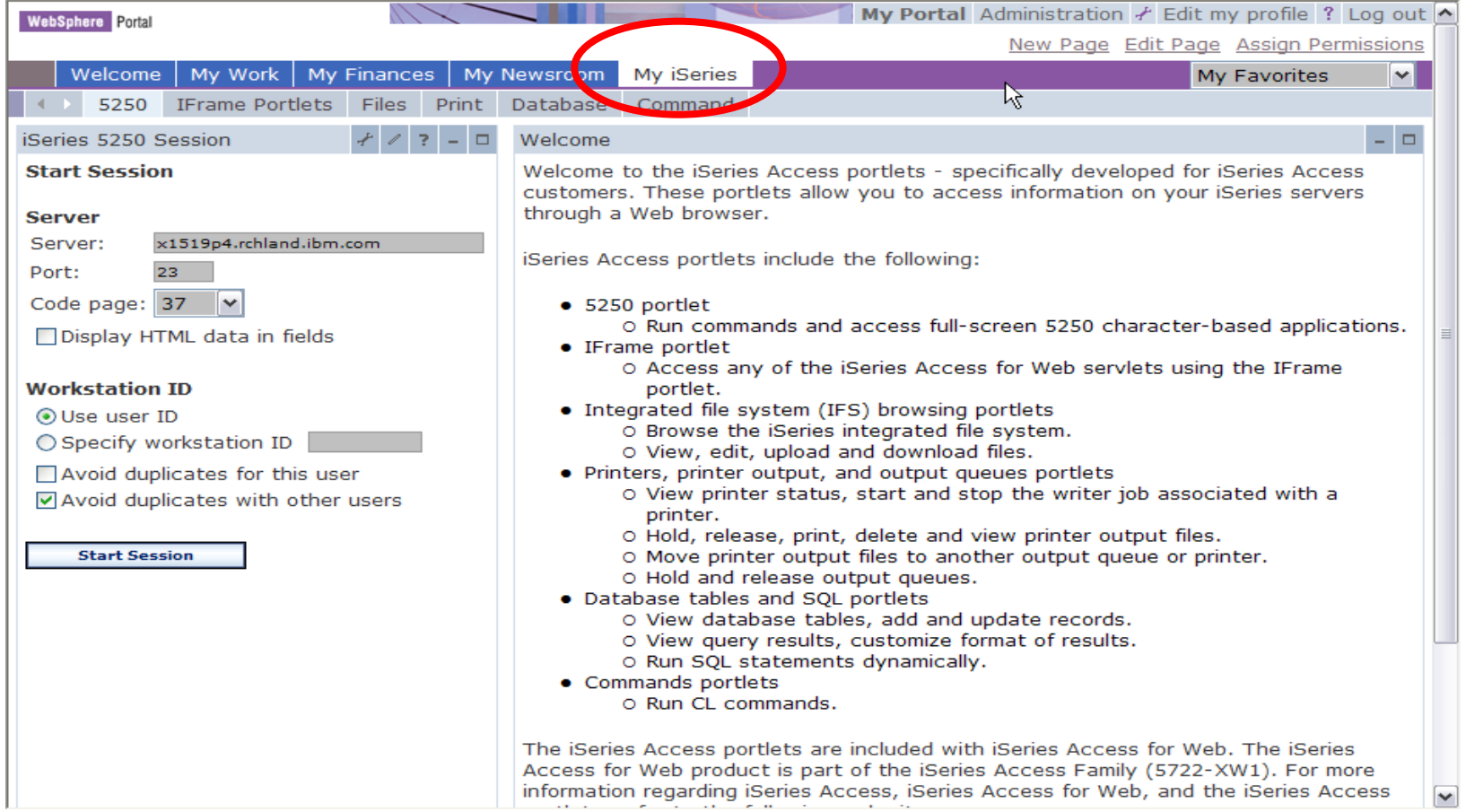

© 2007 IBM Corporation

IBM System is a series of the series of the series of the series of the series of the series of the series of

# **Portlet Support added to System i Access for Web**

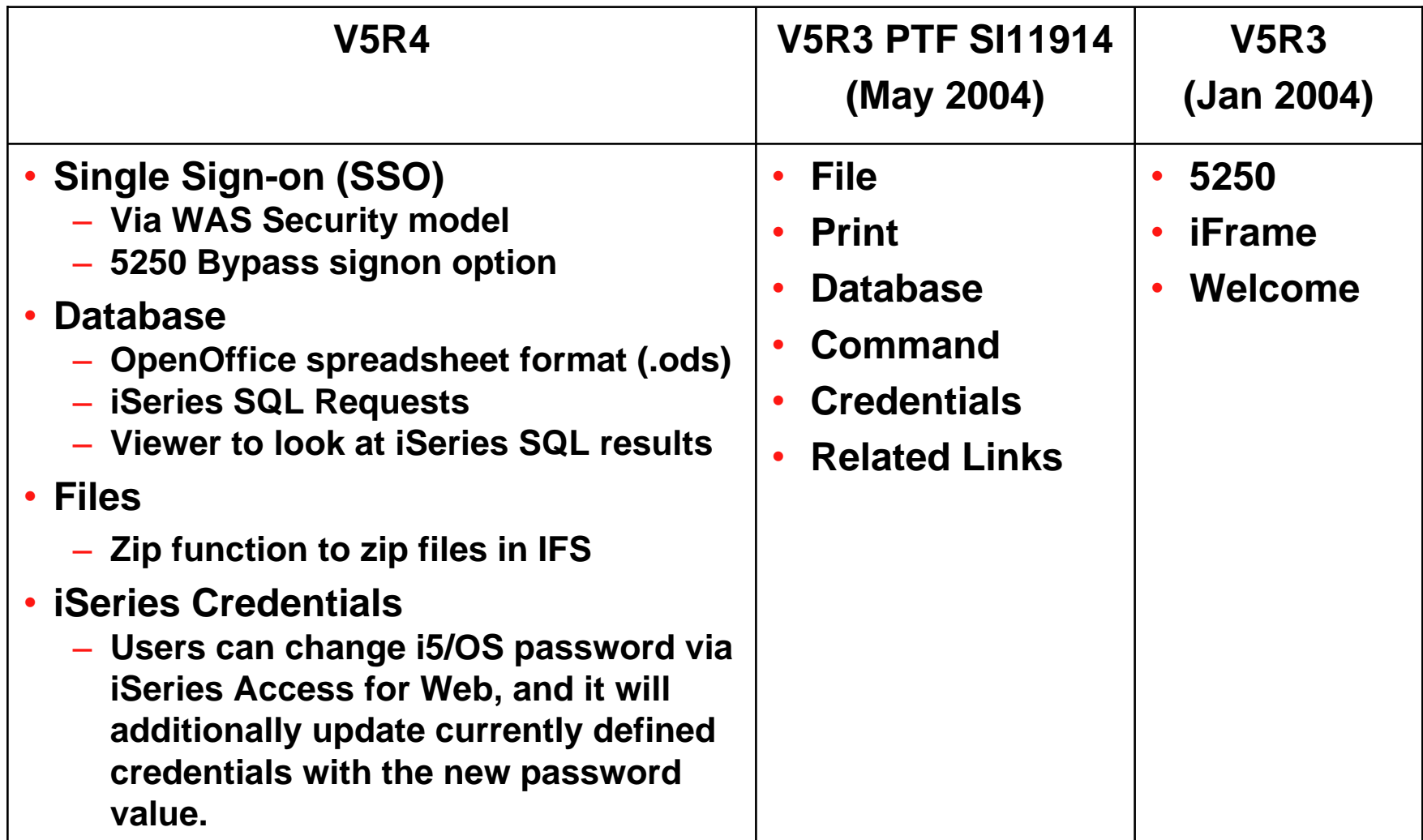

IBM System is a series of the series of the series of the series of the series of the series of the series of

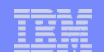

### **System i Access Portlet Views – V5R4**

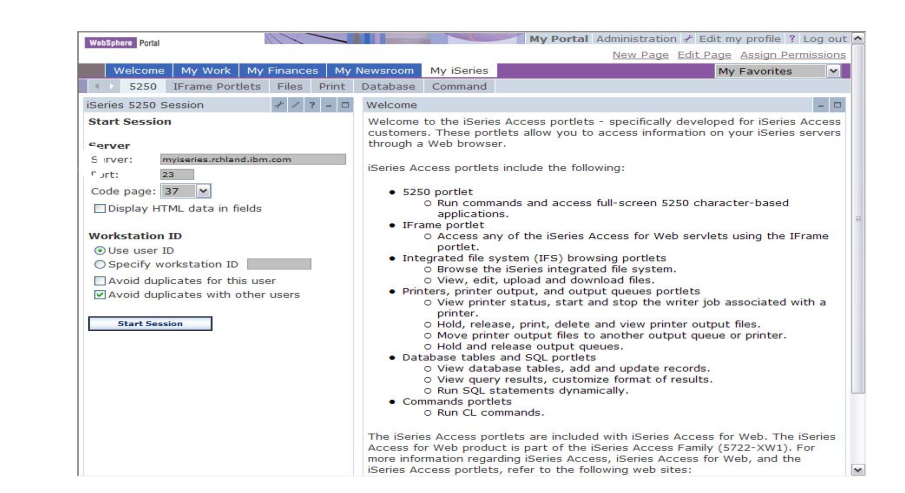

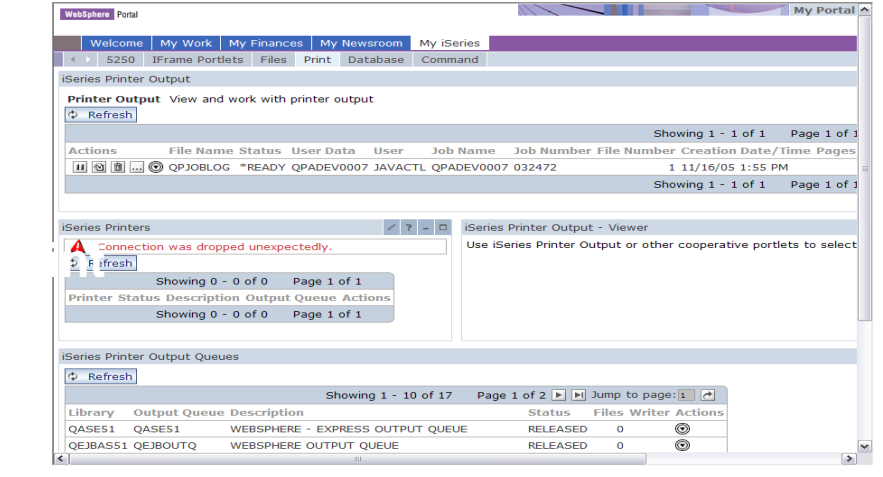

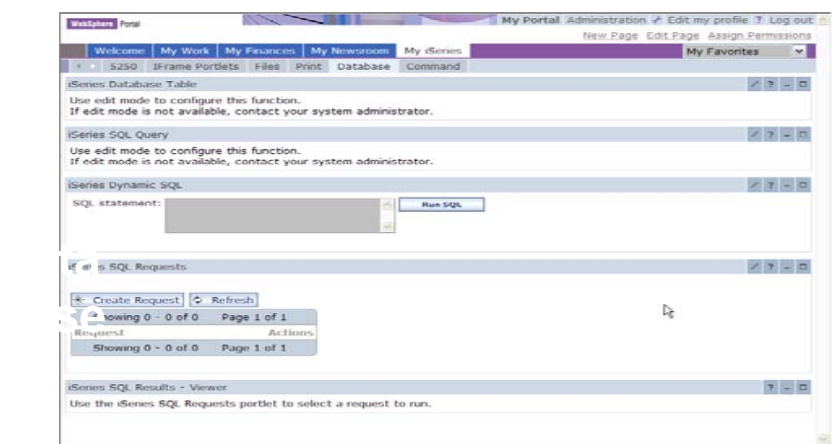

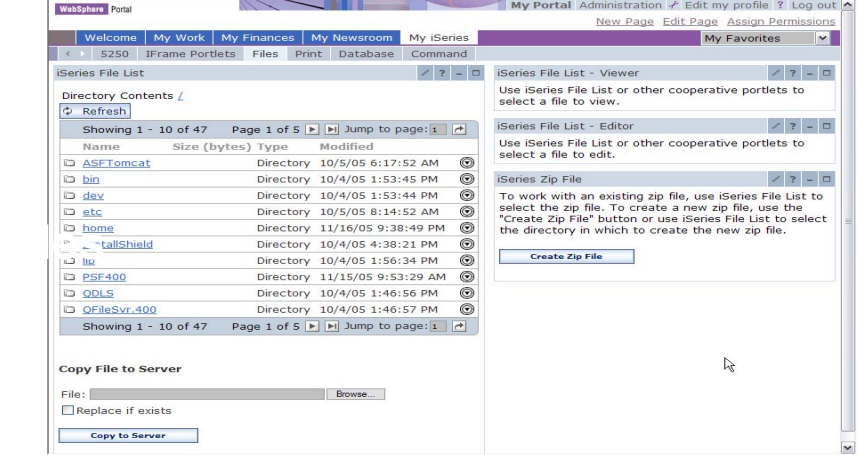

IBM System is a series of the series of the series of the series of the series of the series of the series of

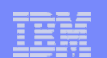

# **Different Ways to Roll Out System i Access for Web**

- **Create your own 'window' to your system through System i Access for Web**
- **Use 'out of the box', but set up predefined functions**

• **Use the WebSphere Portal solution**

- 
- **Use 'out of the box'**

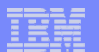

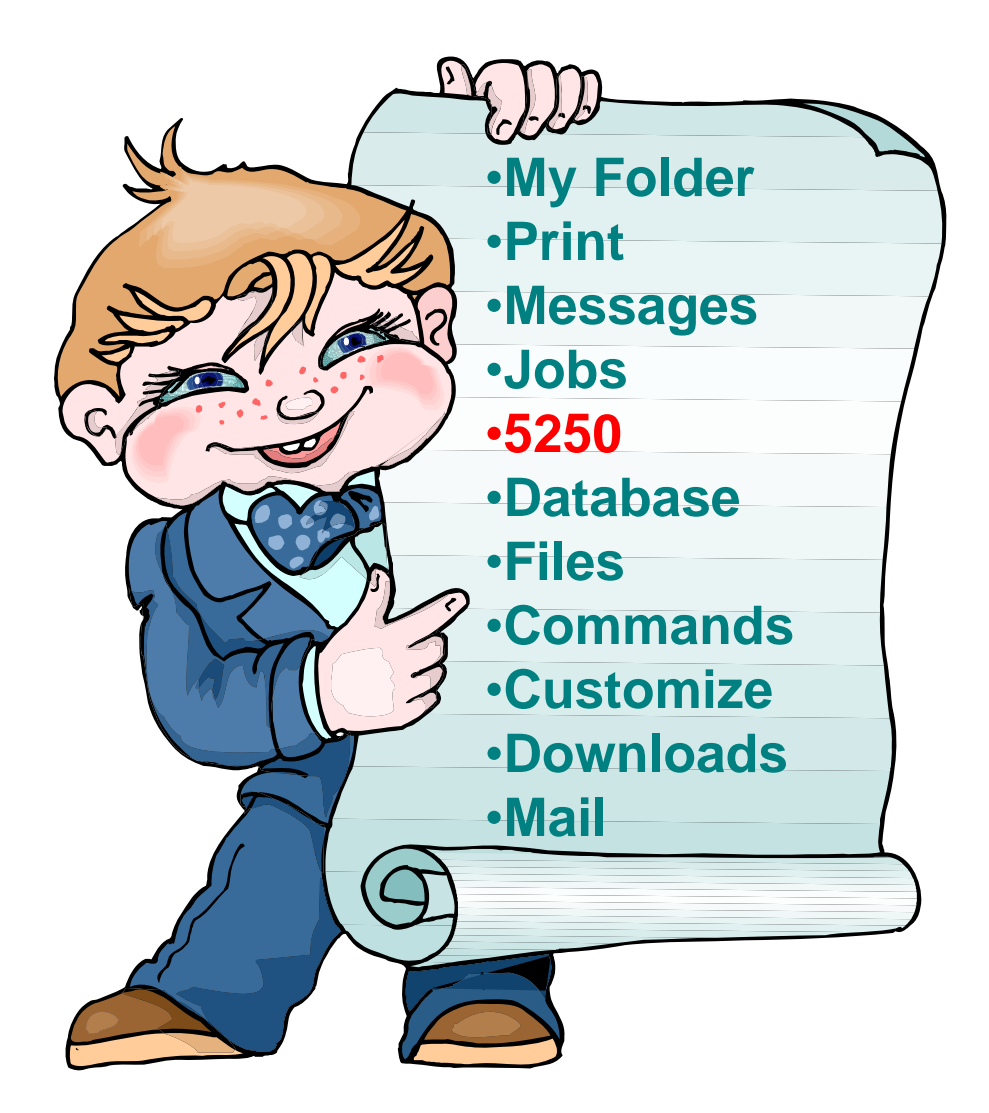

# **How to Start a 5250 Session**

**Two options:**

IBM System is a series of the series of the series of the series of the series of the series of the series of

- **1. Select 'Start Session'**
	- **Fill in information on Start Session and connect**
	- **To save the session, select 'Active Session Settings' link at bottom of screen, modify any information you wish, then click on 'Save'**

#### **2. Select 'Configured Sessions'**

 **Select 'Configure New Session' link on lower screen**

**2**

 **Set up as you wish, then click on 'Save'**

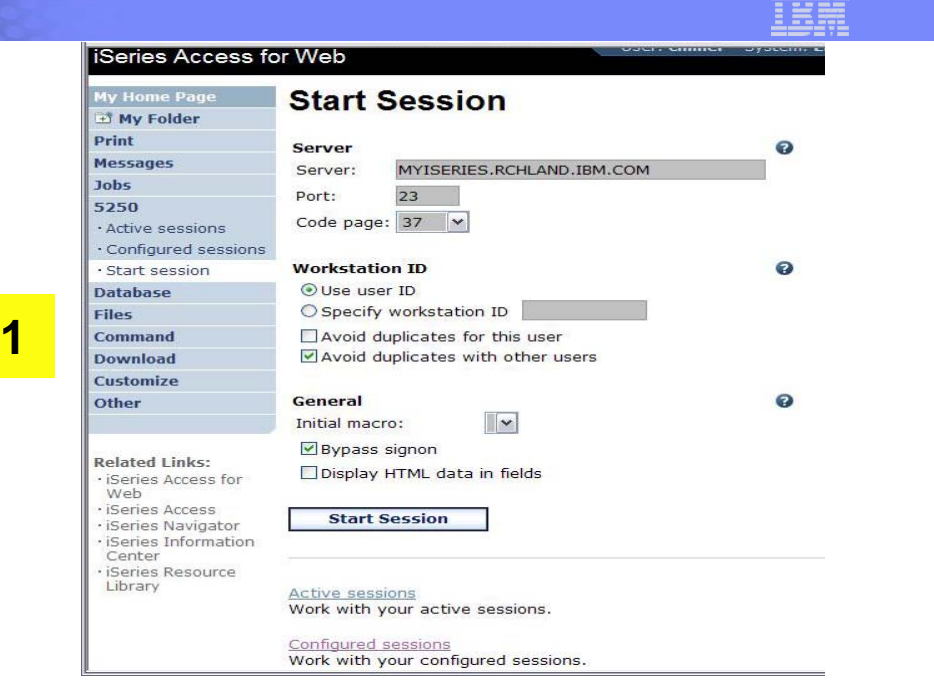

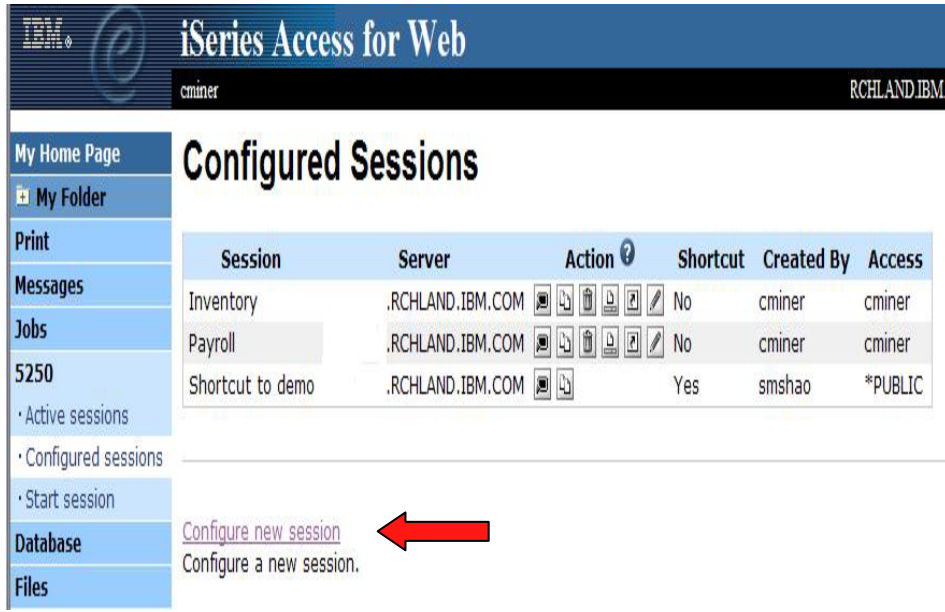

© 2007 IBM Corporation

### **Set up 5250 look and feel**

IBM System is a series of the series of the series of the series of the series of the series of the series of

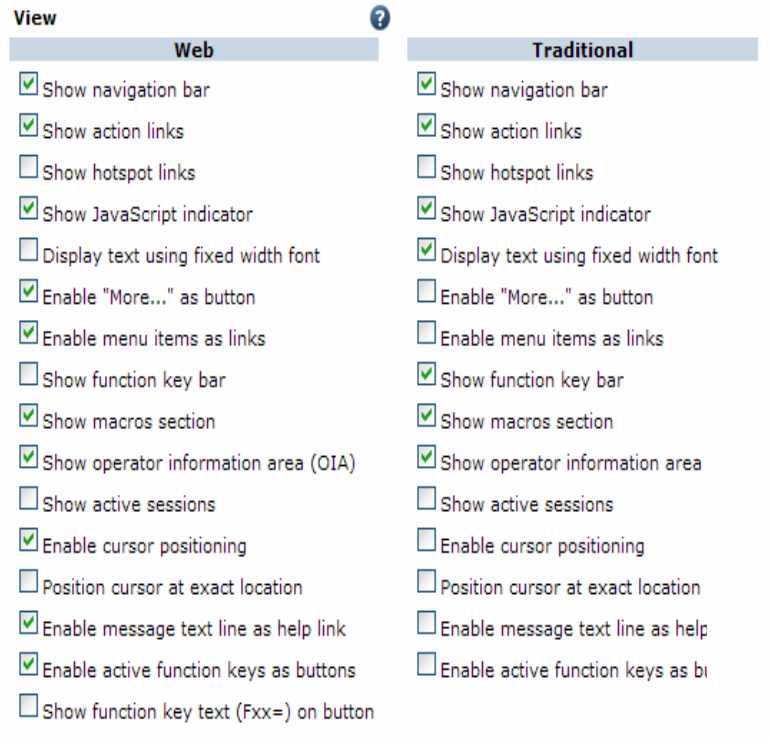

#### **Set up screen look-and-feel**

- **Web look, Traditional look**
- **Buttons**

#### **Pick screen and text colors**

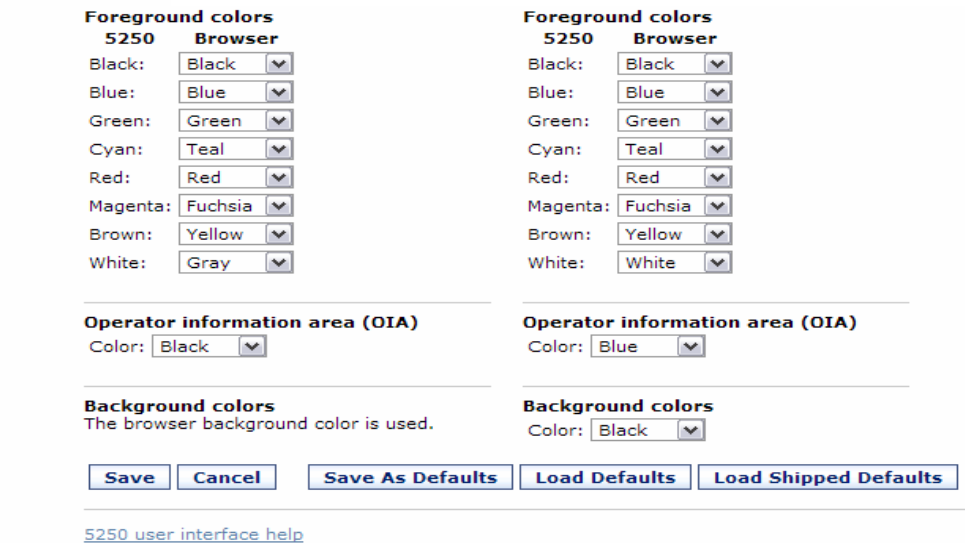

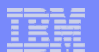

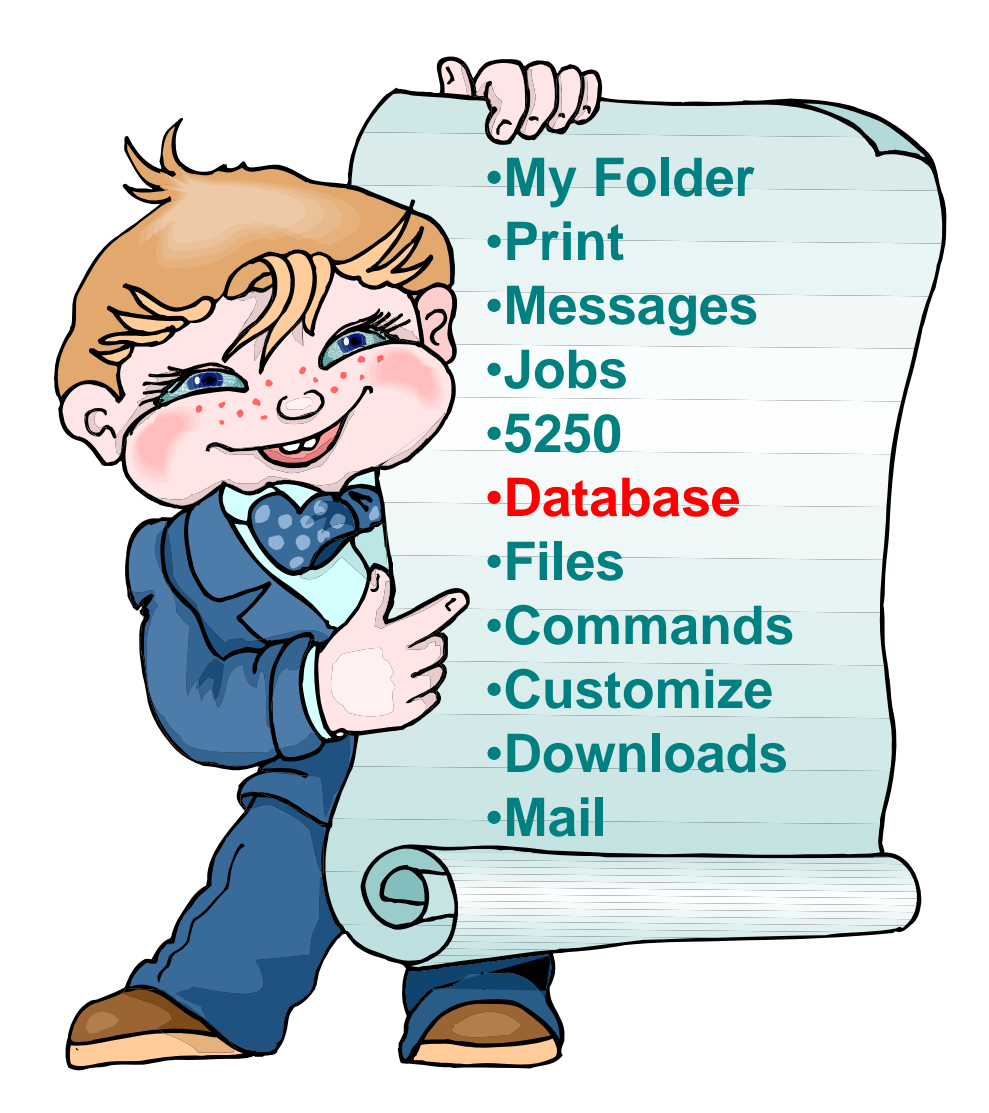

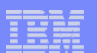

# **Copying Data to DB2 for i5/OS**

**Copy data to table function allows you to copy PC data into a DB2 for i5/OS table**

IBM System is a series of the series of the series of the series of the series of the series of the series of

#### **Specify:**

- •**File name**
- **File type**
- $\bullet$ **File settings**
- **Table name**
- $\bullet$  **Replace or append records to table**
- **Connection**

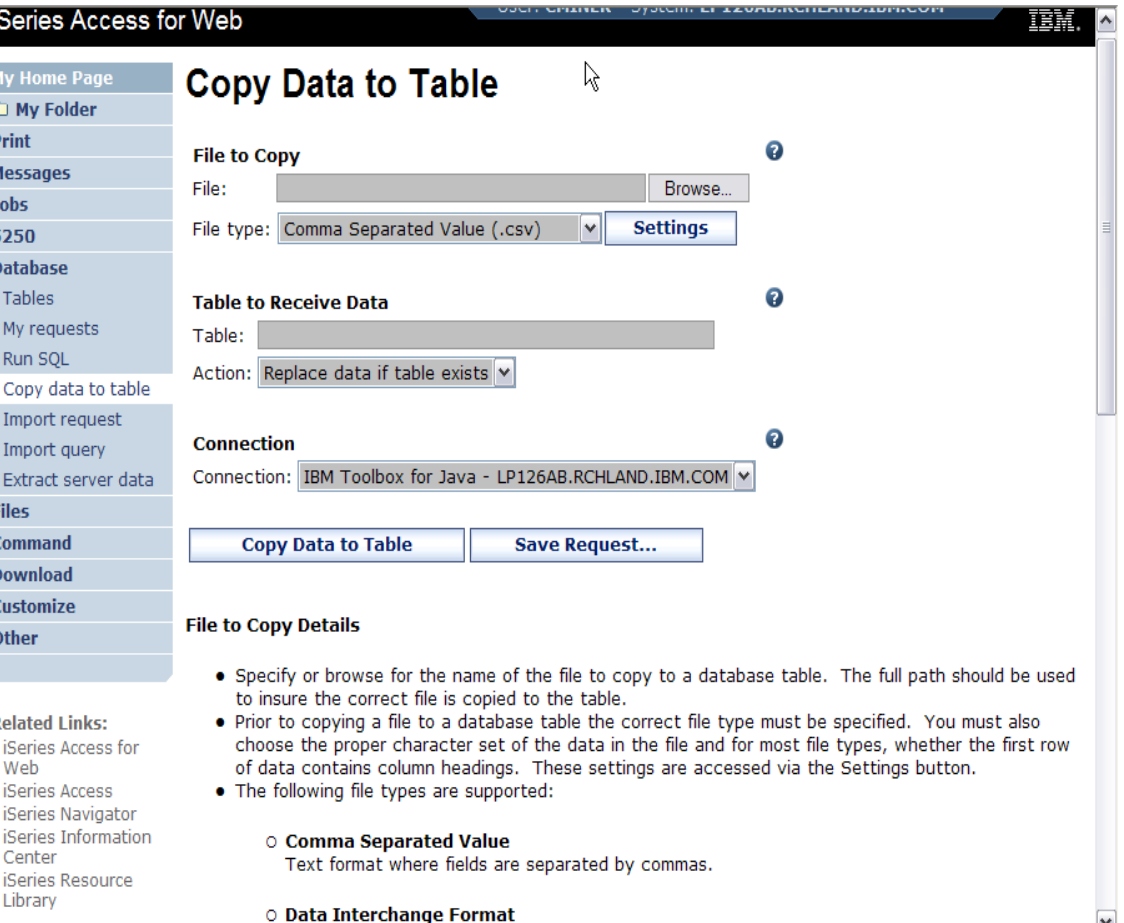

 $\blacktriangledown$ 

# **Run SQL**

**The Run SQL function allows you to type in a free-form SQL Statement**

IBM System is a series of the series of the series of the series of the series of the series of the series of

- **If you do not know SQL, then use the SQL Wizard to help you generate an SQL SELECT statement**
- **Select from a variety of output formats, including:**
	- **Preview**
	- **PDF**
	- **.XLS (Excel)**
	- **XML**

– **…**

– **HTML**

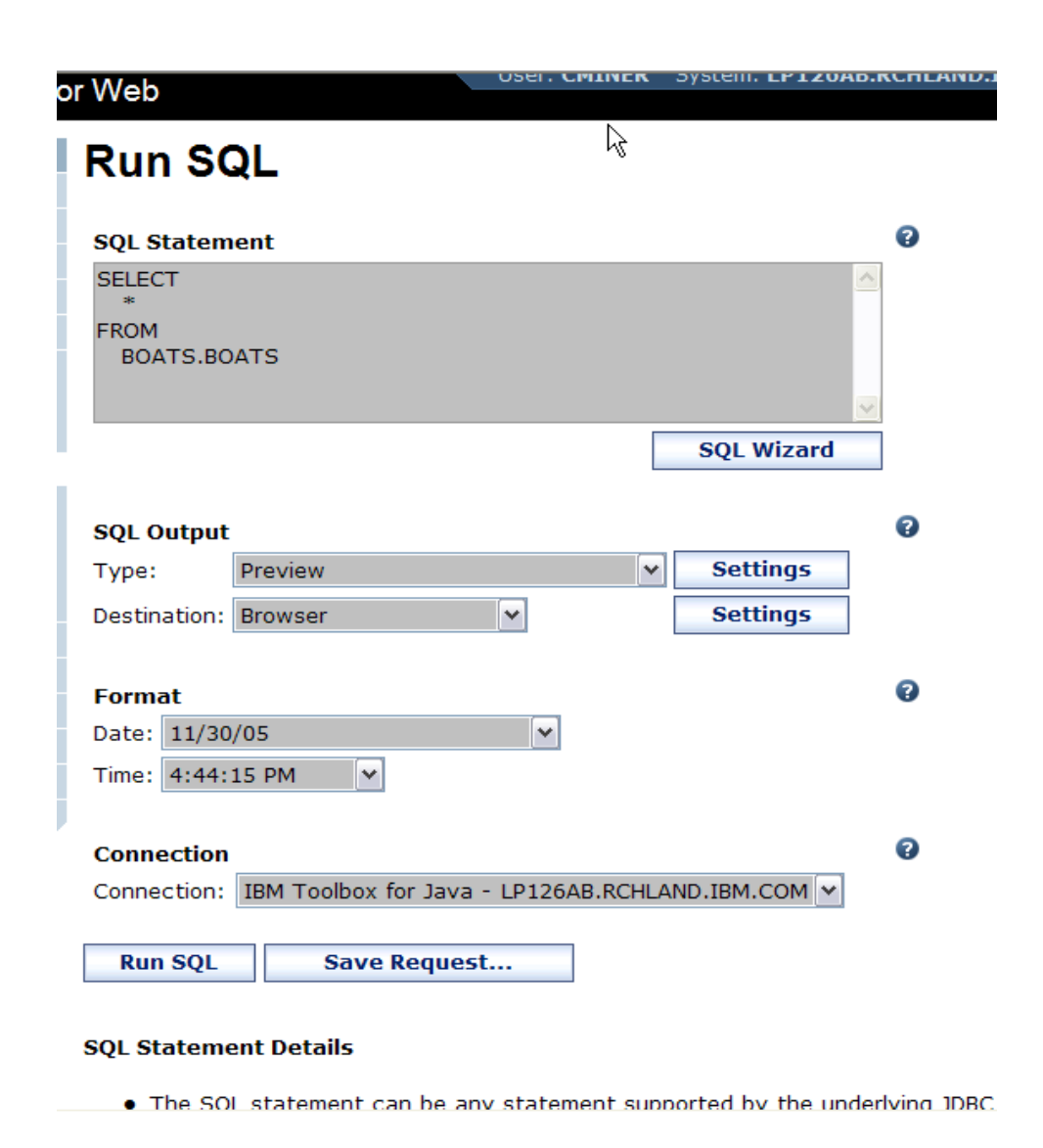

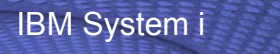

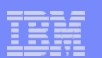

# **Printing**

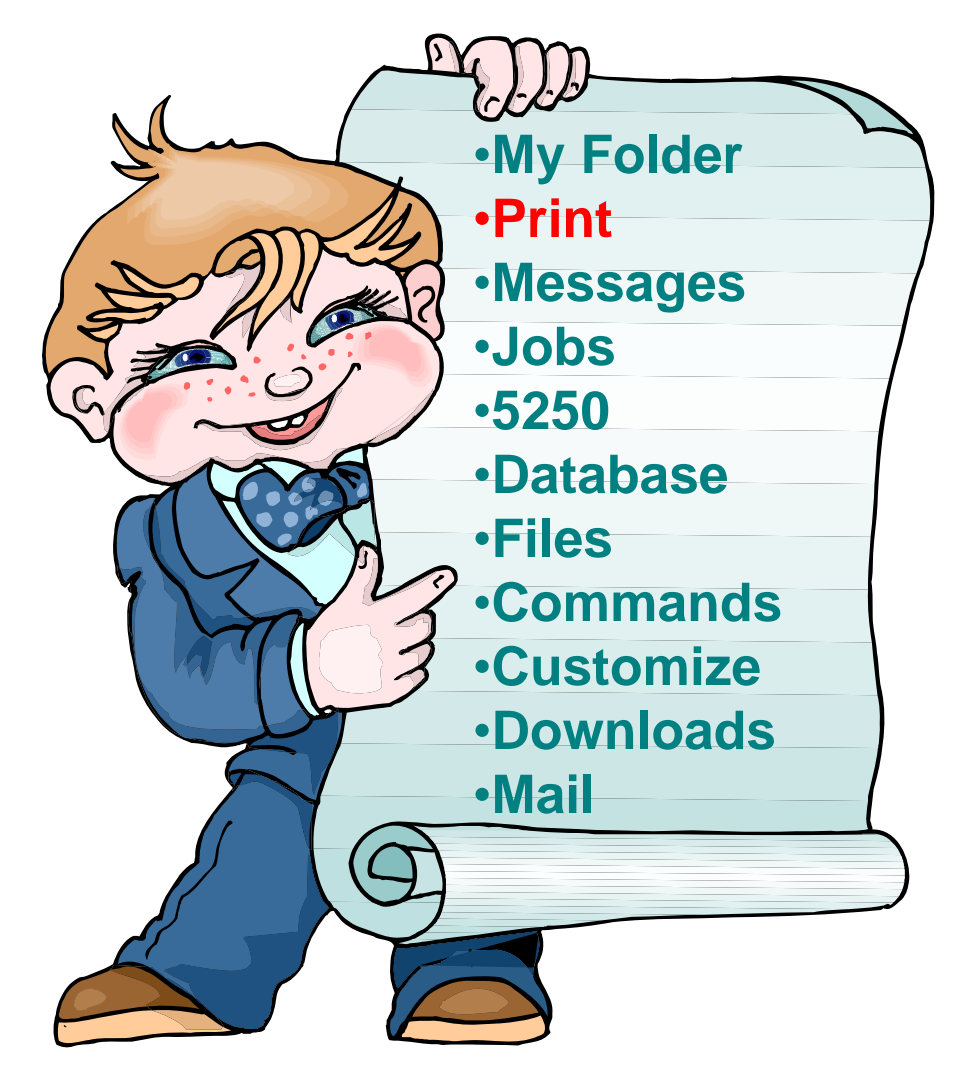

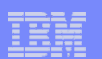

## **Work with Printer Output, Printers, Queues**

**Typical end user printer tasks** 

•**Printer Output**

IBM System is a series of the series of the series of the series of the series of the series of the series of

 $\bullet$ **PDF Printer Output**

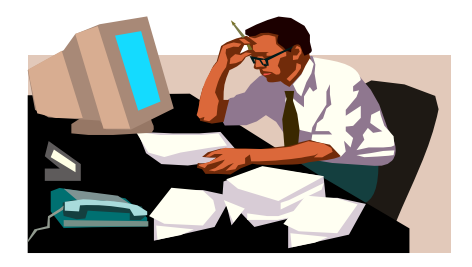

n**Tasks more oriented toward system operators, administrators, programmers, etc**

- •**Printers**
- $\bullet$ **PDF Printers**
- •**Internet Printers**
- •**Internet Printer Shares**
- •**Printer Shares**
- $\bullet$ **Output Queues**

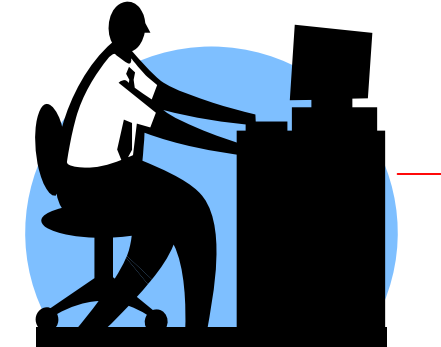

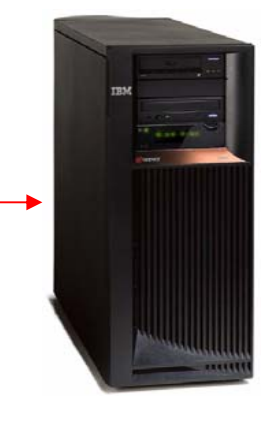

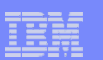

### **Work with Printer Output**

*http://<myiseries>/webaccess/iWASpool*

### **My 'printer output'**

IBM System is a series of the series of the series of the series of the series of the series of the series of

### **Actions include:**

- **Work with**
- **View**
- **View As**
- **View PDF**

**Easy-to-use GUI for working with my printer output**

> • **Don't need to sign onto a 5250 session, and run commands to get to spool file**

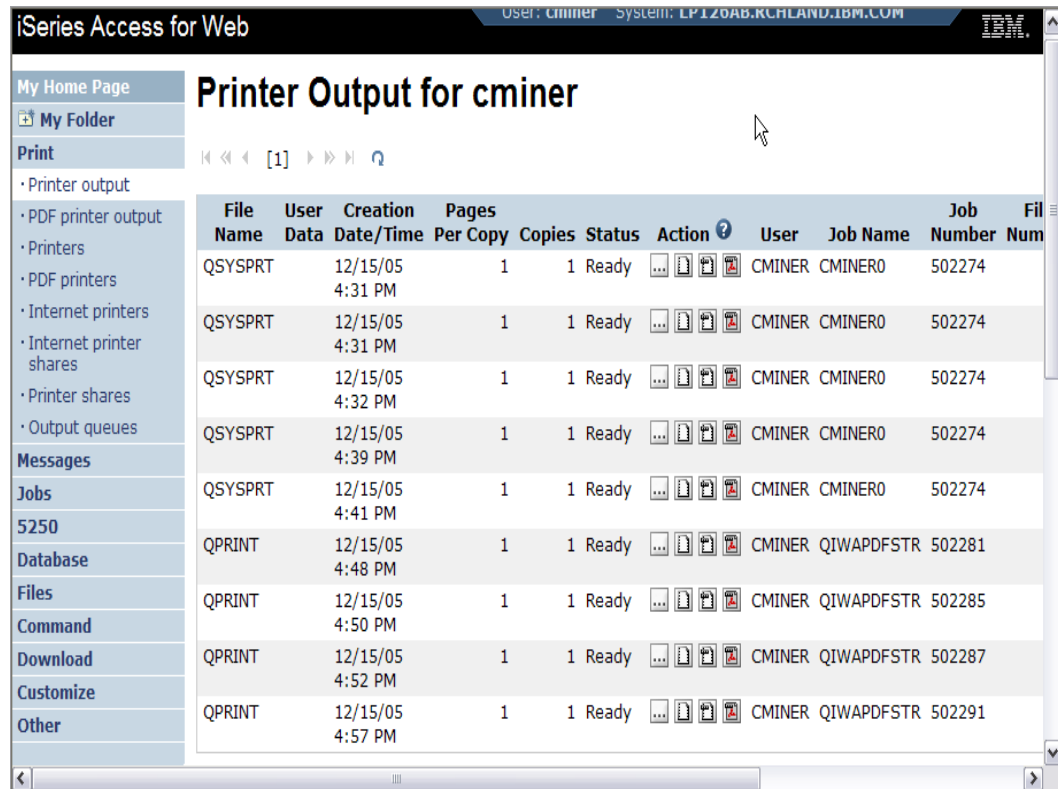

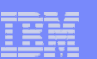

### **PDF Printer Output**

IBM System is a series of the series of the series of the series of the series of the series of the series of

*http://<myiseries>/webaccess/iWAPDFPrinterOutput*

### **Printer output automatically converted to PDF and placed in PDF Printer Output Queue**

#### **Actions include:**

- –**View**
- –**Copy to File**
- –**Copy to Folder; Delete**
- –**Mail**

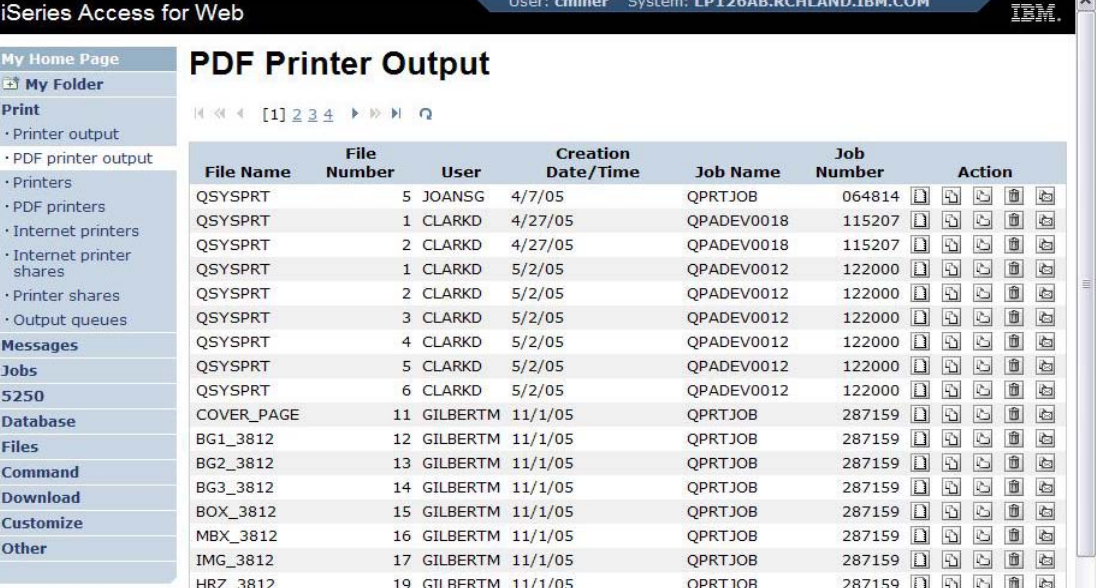

#### *Note: IBM Infoprint Server (5722-IP1) needed to use this tab*

Actual host application could additionally send spoolfile printer output to another output queue (in SCS or AFP mode)

TRM

**IFS**

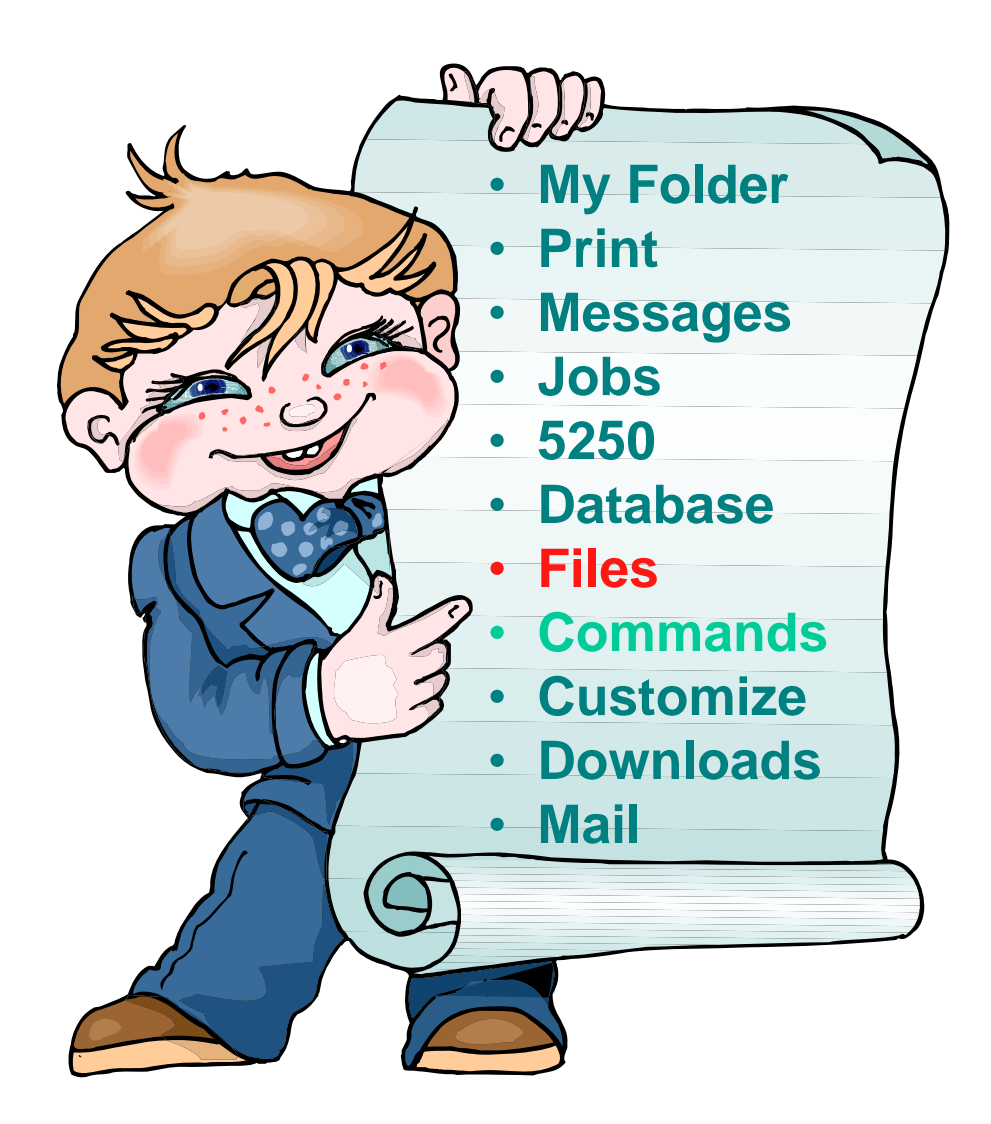

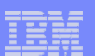

# **IFS – Use as a File Server**

### **Full access to IFS**

- **Files tab has many link options beneath it**
- **Connected to 'Root' directory**
	- **Can see all directories in IFS**
	- **No access restrictions**

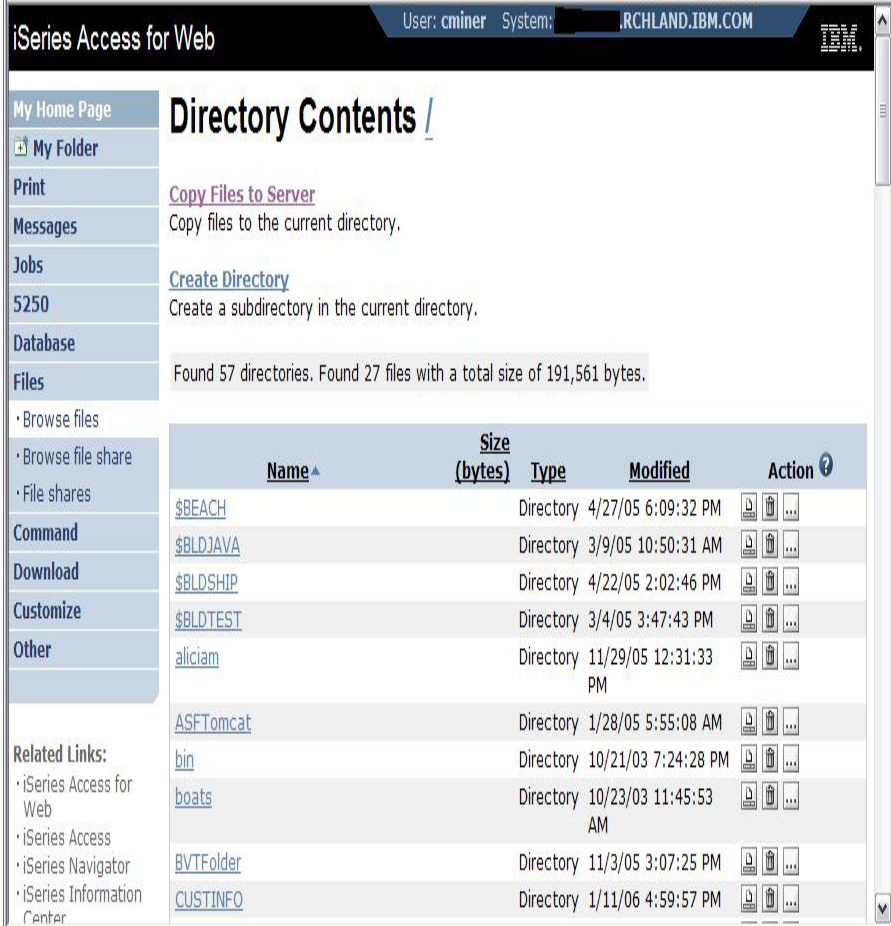

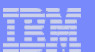

### **Commands**

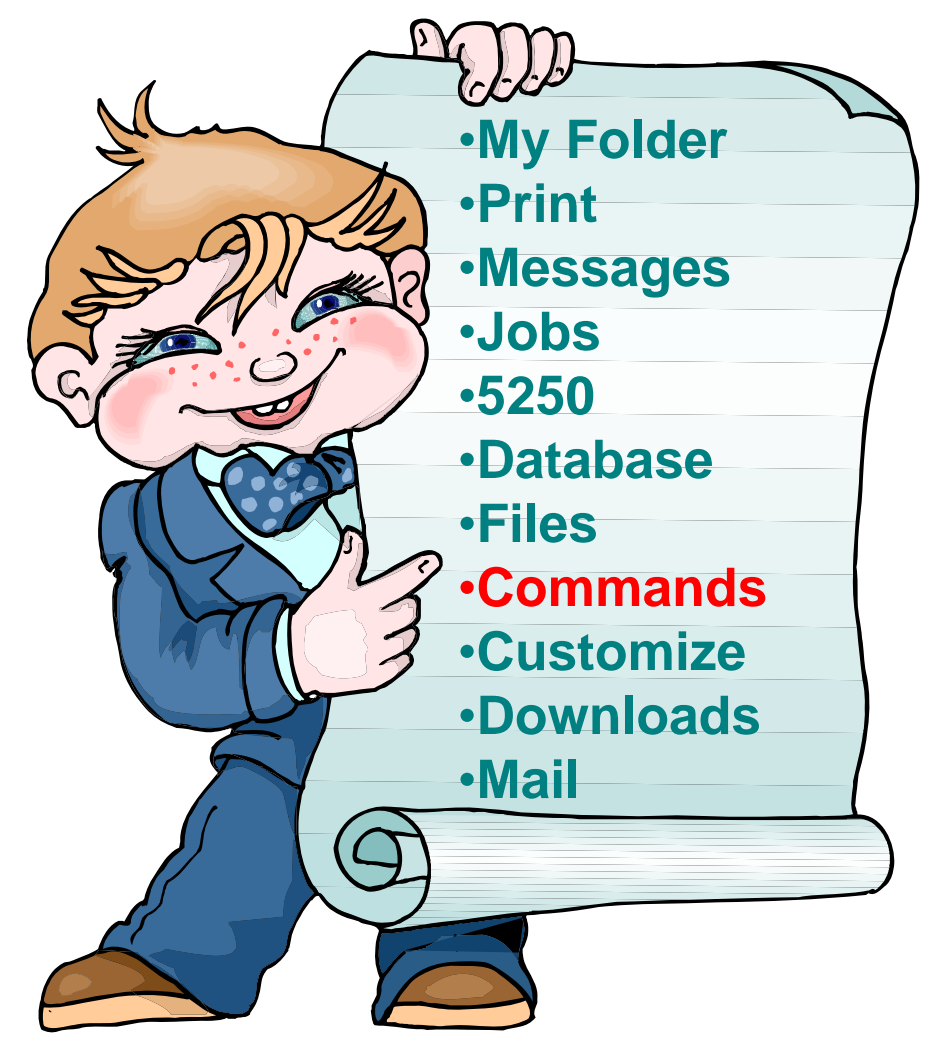

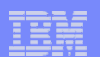

### **Run i5/OS CL Commands**

IBM System is a series of the series of the series of the series of the series of the series of the series of

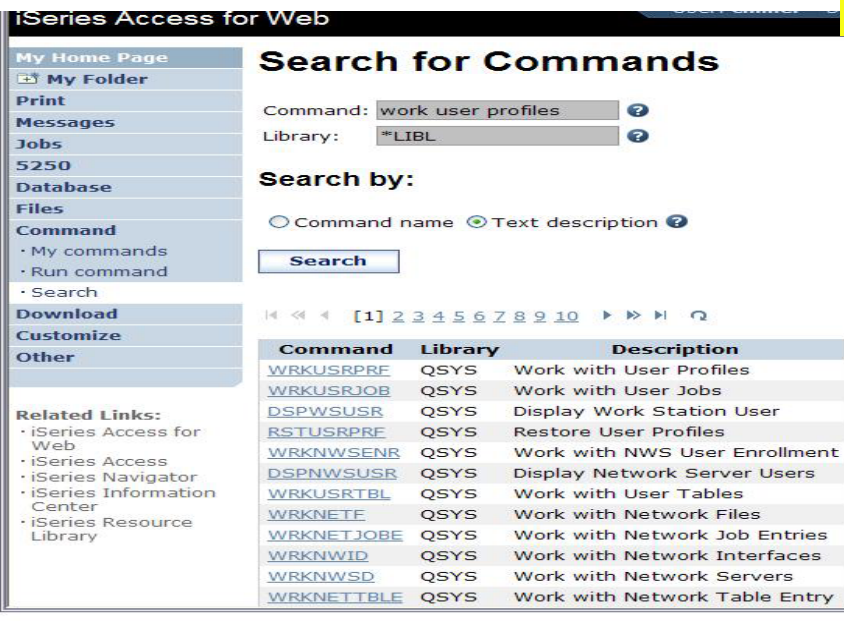

#### *Search* **for Command**

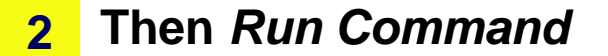

#### Series Access for Web

**1**

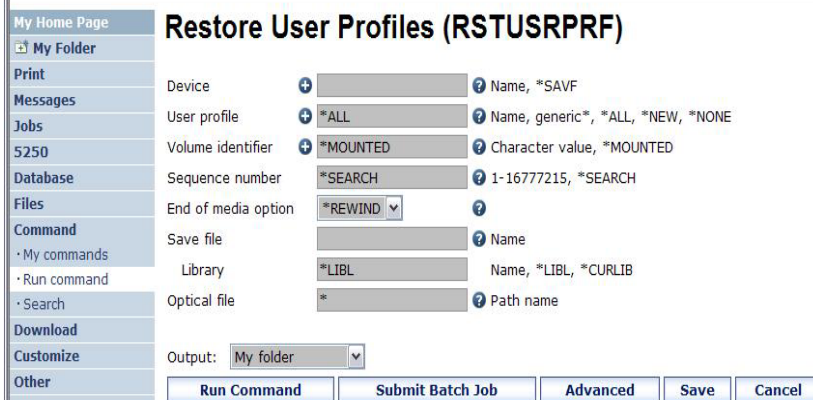

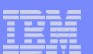

# **My Commands**

IBM System is a series of the series of the series of the series of the series of the series of the series of

**User can run a command, then Save it**

• **Commands can be saved by running the Save action for a command that was run in the current browser session.** 

**Then next time they could simply select My Commands and run the previously saved commands**

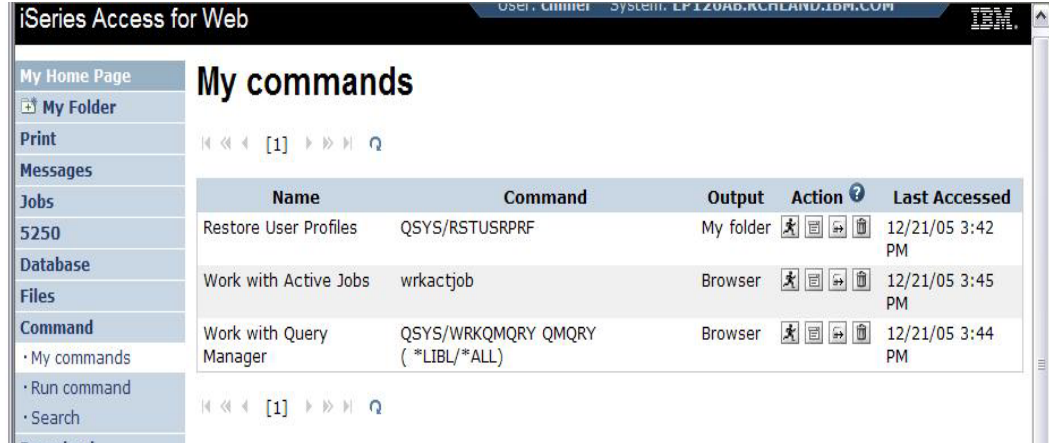

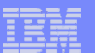

# **My Folder**

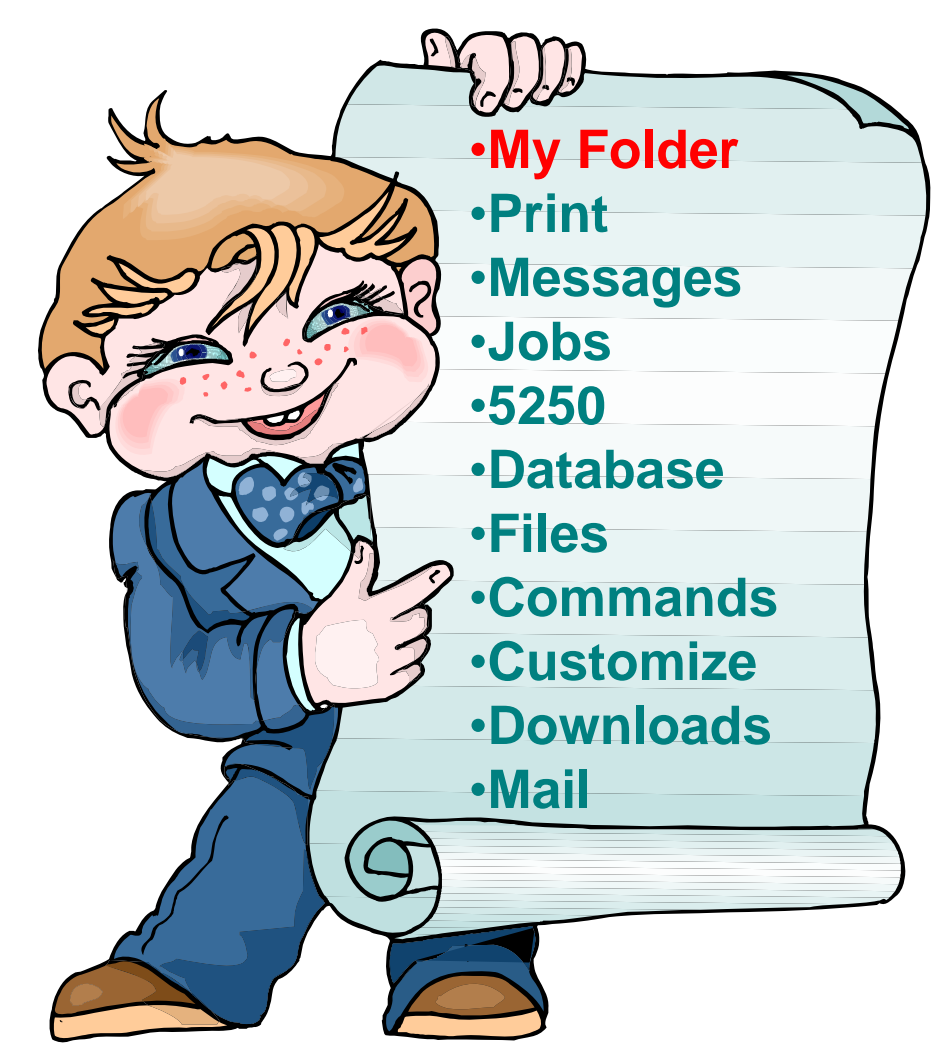

# **My Folder**

IBM System in the Concern of

#### **Folder resides in the System i IFS**

- **Folder does not show up in IFS directory listing**
- **Administrator can control size of Folders (new in V5R3)**

### **Folder can only be accessed by owner**

- n**performed asynchronously so the browser is Good for long-running requests (ie, actions not tied up)**
- **An easy way to avoid large attachments (ie, a large query result)**

### **Can place information in other users' Folders**

- **Performing requests for someone else**
- **Mechanism for workflow**.

**Combine email and My Folder functions to:**

- **Perform requests for someone else**
- **Distribute results to a group of users**
- **Send email to others when you place information in their Folder**
- **Be notified when new items are placed in your Folder**

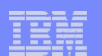

## **Simply click on 'My Folder' to see items**

Jo

• **Can store items, email them, delete them, etc**

IBM System in the Concern of

• **Do not need to understand any Directory structure to put information in My Folder or another's Folder**

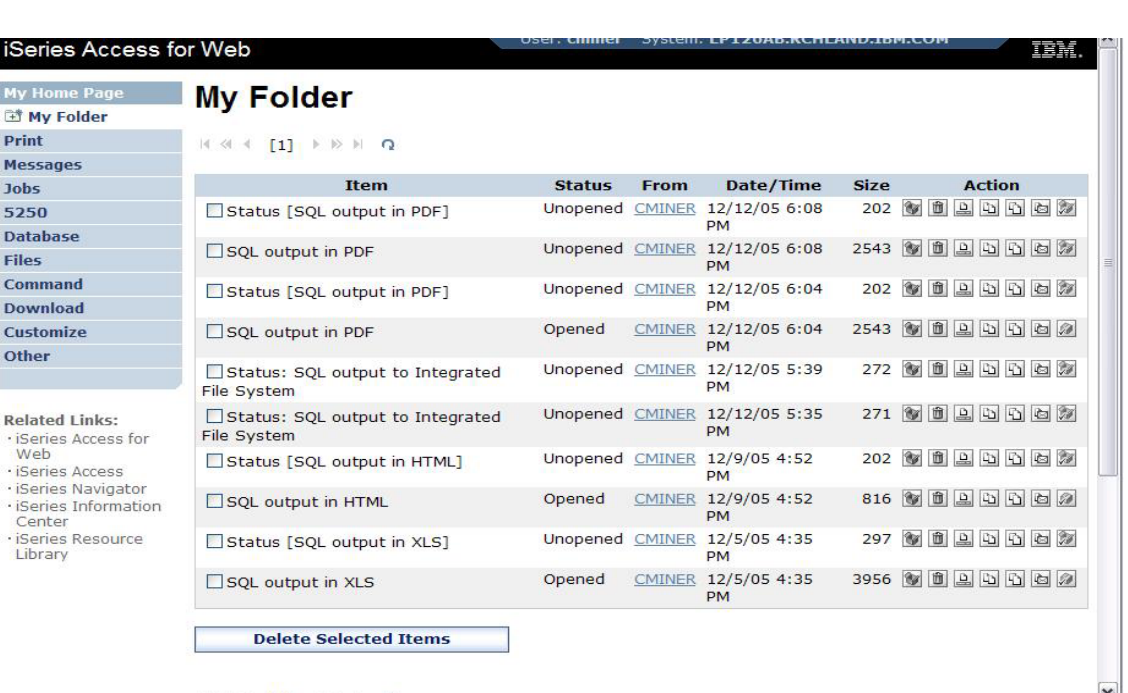

• **Administrator can control upper size limit of users' folders** IBM System in the Concern of

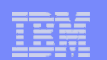

# **Different Ways to Roll Out System i Access for Web**

- **Create your own 'window' to your system through System i Access for Web**
- **Use 'out of the box', but set up predefined functions**
- **Use the WebSphere Portal solution**
- **Use 'out of the box'** *Which option*

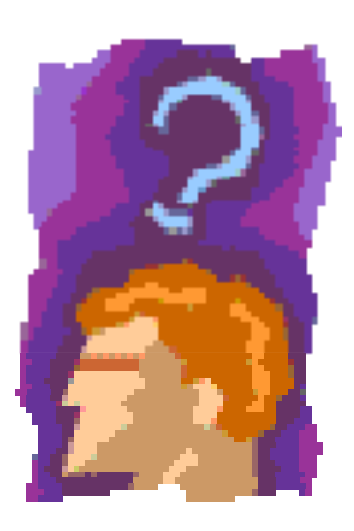

*do you prefer?*